Basic Configuration Commands

# **Table of Contents**

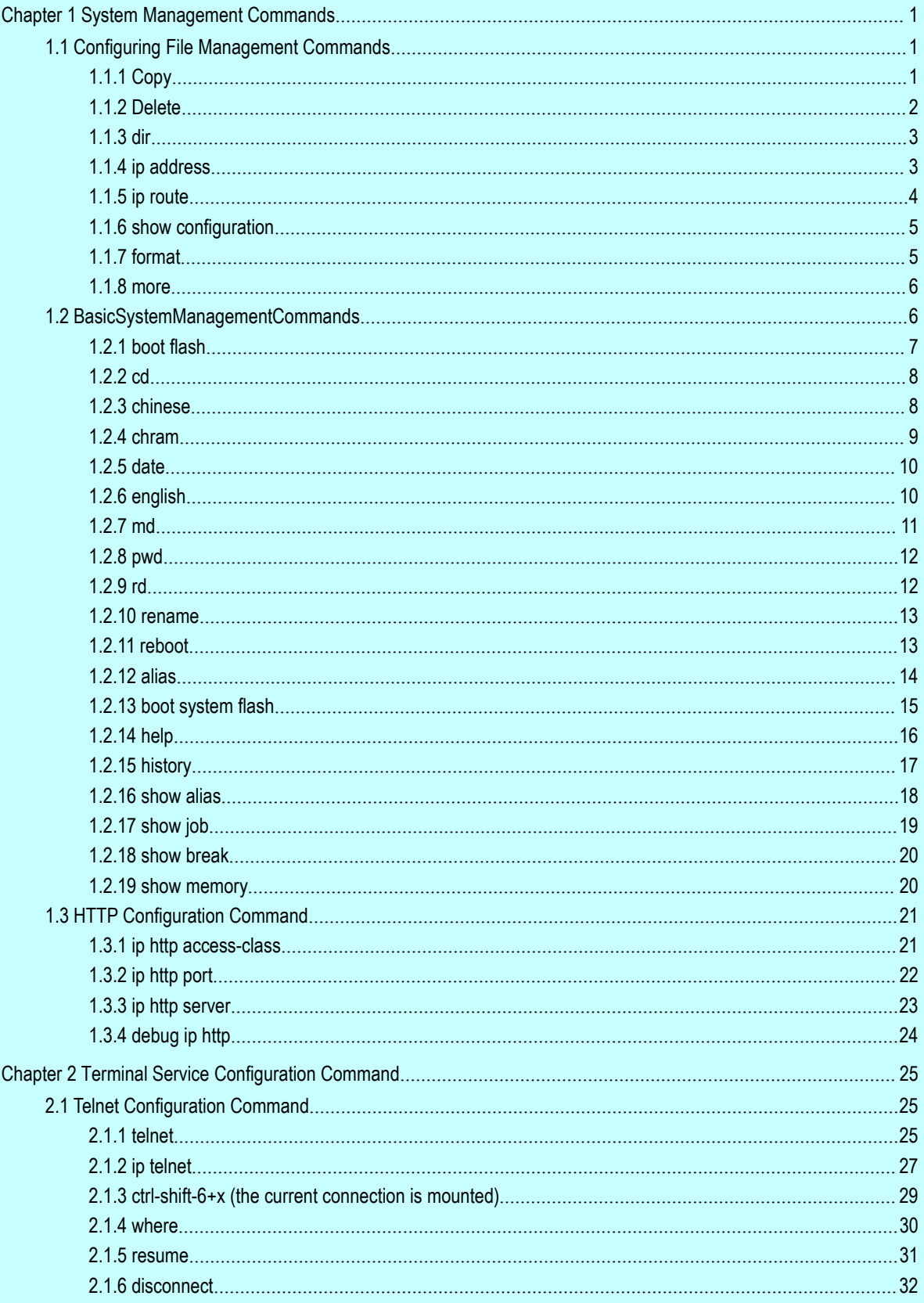

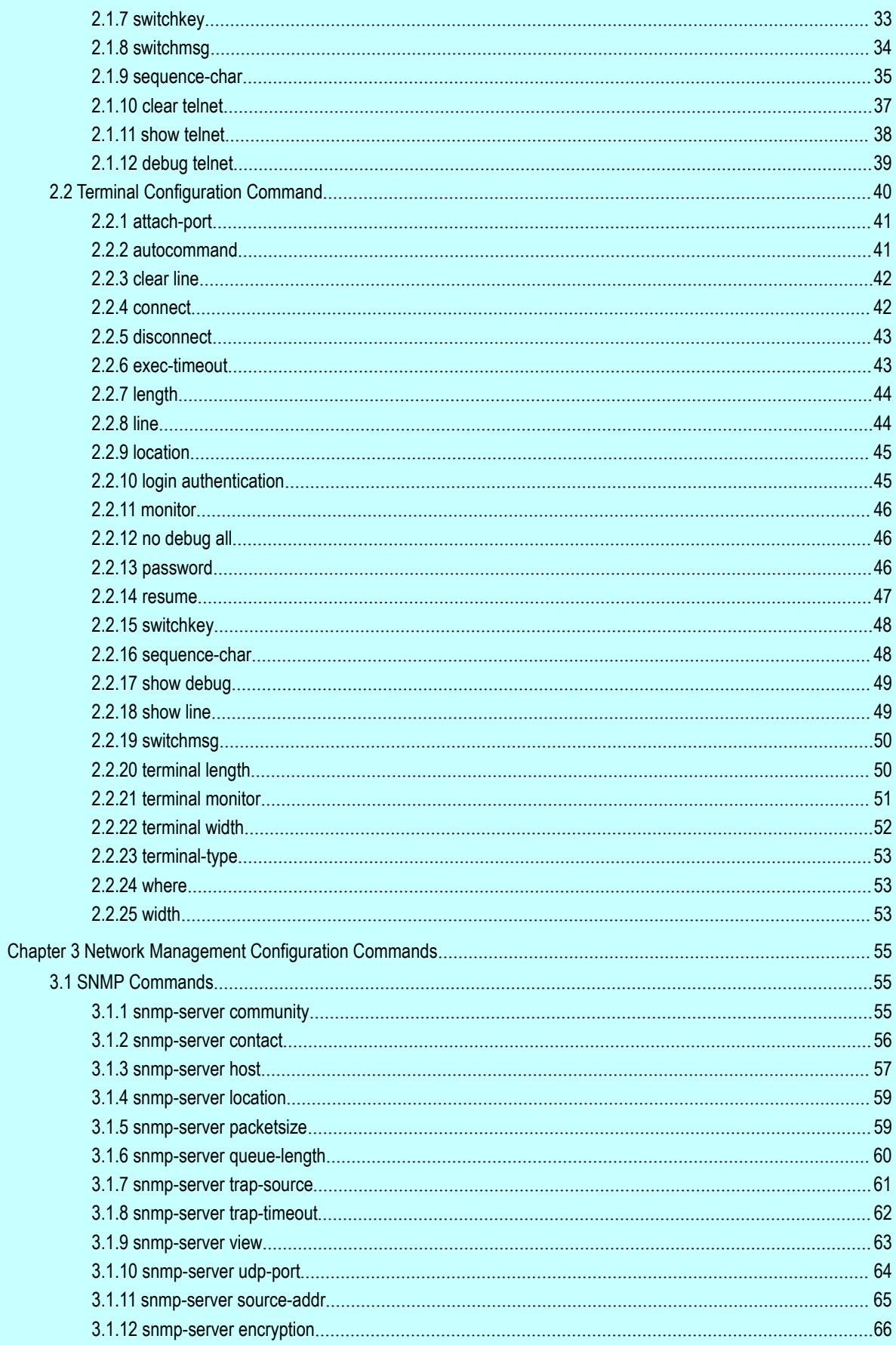

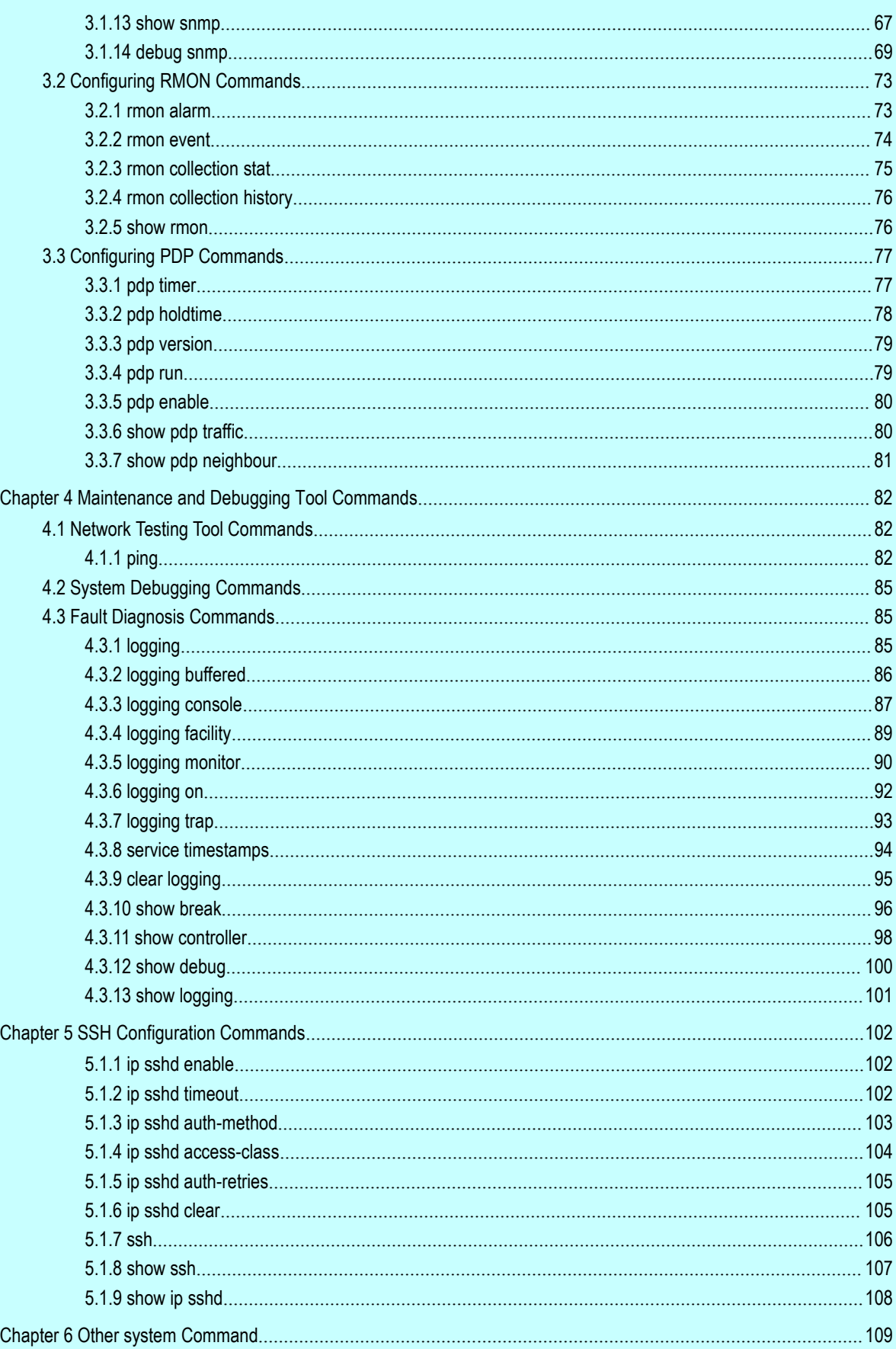

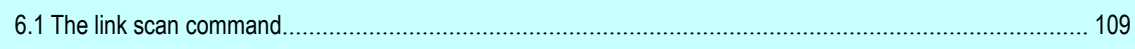

# <span id="page-5-2"></span><span id="page-5-1"></span><span id="page-5-0"></span>Chapter 1 System Management Commands

1.1 Configuring File Management Commands

- copy
- delete
- $\bullet$  dir and  $\bullet$  direction of  $\bullet$  direction of  $\bullet$  direction of  $\bullet$  direction of  $\bullet$
- ip address
- ip route
- **•** show configuration
- format
- more

# 1.1.1 Copy

To read a file from the tftp server to a switch, use the copy command. **copy tftp**<*:filename*> {**flash**<*:filename*>|**rom**} [*ip\_addr*]

# **Parameter**

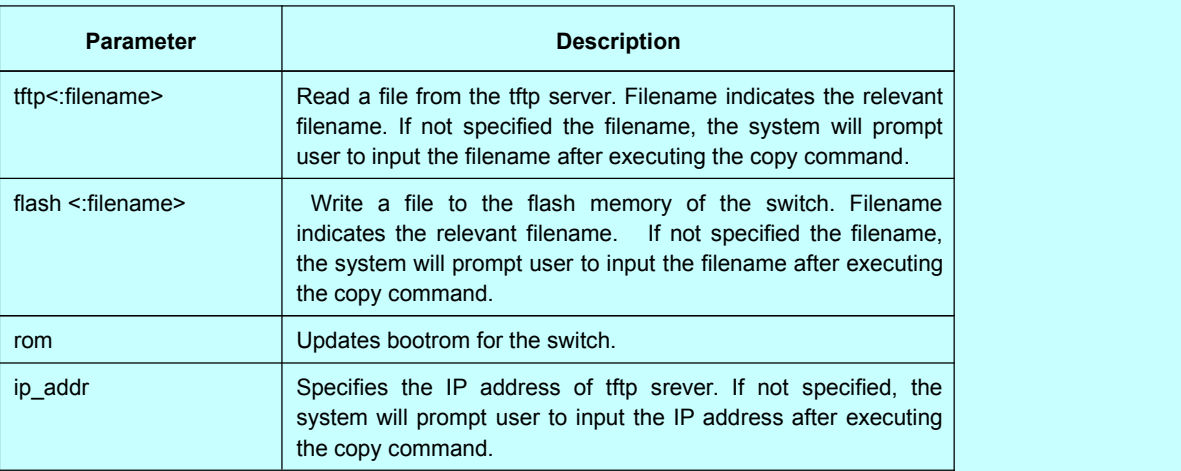

# **Default**

none

# **Command mode**

monitor mode

# **Instrution**

none

#### <span id="page-6-0"></span>**Example**

monitor#copy tftp:switch.bin flash:switch.bin 192.2.2.1

The example shows how to read the **switch.bin** file from the tftp server to the flash memory of the switch.

# **Related commands**

none

# 1.1.2 Delete

To delete a file, use the delete command.

**delete** *file-name*

#### **Parameter**

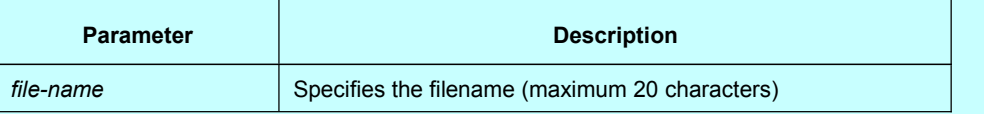

# **Default**

If the file name is not specified, the system will delete the startup-config file by default.

# **Command mode**

monitor mode

# **Instruction**

none

#### **Related commands**

none

# 1.1.3 dir

To display filename, use the dir command.

**dir** *file-name*

# **Parameter**

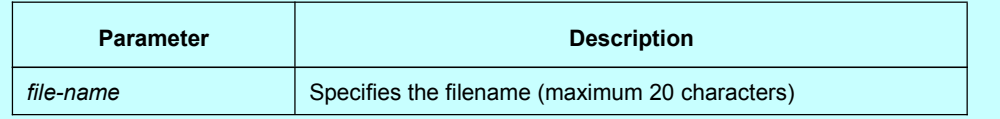

# <span id="page-7-0"></span>**Default**

none

# **Command mode**

monitor mode

#### **Instruction**

none

# **Related commands**

none

# 1.1.4 ip address

To set an IP address for an Ethernet interface, use the ip address command.

**ip address** *ip-address mask*

# **Parameter**

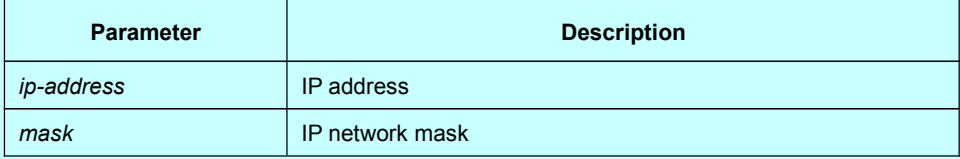

# **Default**

none

#### **Command mode**

monitor mode

# **Instruction**

none

# **Example**

monitor#ip address 192.168.1.1 255.255.255.0

# **Related commands**

ip route ping

# 1.1.5 ip route

To specify a default gateway, use the ip route default command. **ip route default** gw\_ip\_addr

# <span id="page-8-0"></span>**Parameter**

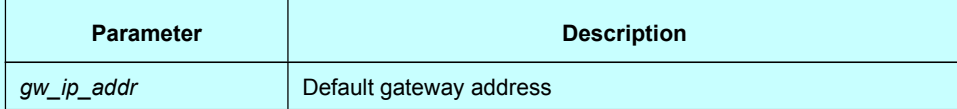

# **Default**

none

#### **Command mode**

monitor mode

# **Instrution**

none

# **Example**

monitor#ip route default 192.168.1.3

# **Related commands**

ip address

# 1.1.6 show configuration

To display the running configuration file, use the show configuration command. **show configuration**

# **Parameter**

none

# **Default**

none

#### **Command mode**

monitor mode

# **Instrution**

none

# **Related commands**

none

# 1.1.7 format

To format file system, use the format command.

<span id="page-9-1"></span><span id="page-9-0"></span>**format**

# **Parameter**

none

# **Default**

none

#### **Command mode**

EXEC

# **Instrution**

All files in the file system will de deleted after executing the format command.

# **Related commands**

none

# 1.1.8 more

To display the contents of a file, use the more command.

**more** *file-name*

# **Parameter**

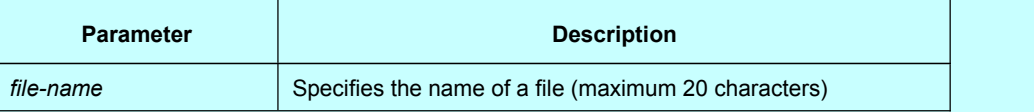

# **Default**

none

# **Command mode**

EXEC

#### **Instrution**

If all files are displayable characters, they will be displayed in ASCII format, or they will be displayed binary format.

# **Related commands**

none

# 1.2 BasicSystemManagementCommands

bootflash

- <span id="page-10-0"></span> $\bullet$  cd  $\bullet$  cd  $\bullet$
- **•** chinese
- english
- chram
- date
- debub job
- $\bullet$  and  $\bullet$  and  $\bullet$
- pwd
- $\bullet$  and  $\bullet$  and  $\bullet$
- rename
- reboot
- show break
- show memory
- alias
- boot system flash
- help
- **•** history
- $\bullet$  job
- jobd
- **•** show alias
- show job

# 1.2.1 boot flash

To enable the system from the specified file in monitor mode, use the boot flash command.

# **boot flash** *filename*

# **parameter**

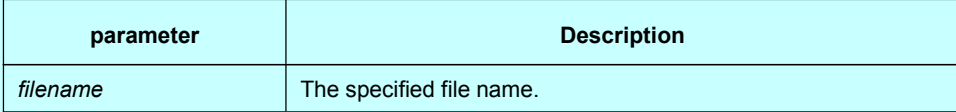

#### **default**

none

#### **command mode**

monitor mode

#### **command mode**

Use the boot flash command to enable the device after user entering the monitor mode.

#### <span id="page-11-0"></span>**example**

monitor#boot flash switch.bin

# **related commands**

none

# 1.2.2 cd

To change the current directory, use the cd command.

**cd** *directory|..*

# **parameter:**

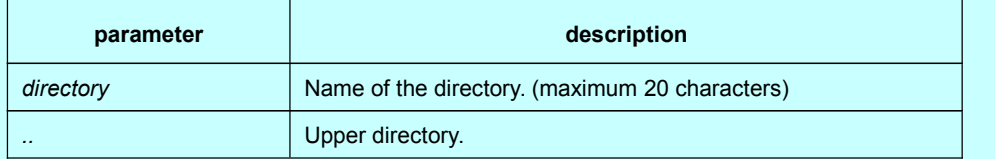

# **default**

none

# **command mode**

monitor mode

### **command mode**

none

# **example**

monitor#cd my\_dir

# **related commands**

pwd

#### 1.2.3 chinese

To switch command prompt to chinese mode, use the chinese command.

# **parameter**

• none

#### **default**

none

# <span id="page-12-0"></span>**command mode**

monitor mode

# **command mode**

none

# **example**

none

# **related commands**

none

# 1.2.4 chram

To modify memory data, use the chram command.

**chram** *mem\_addr value*

# **parameter**

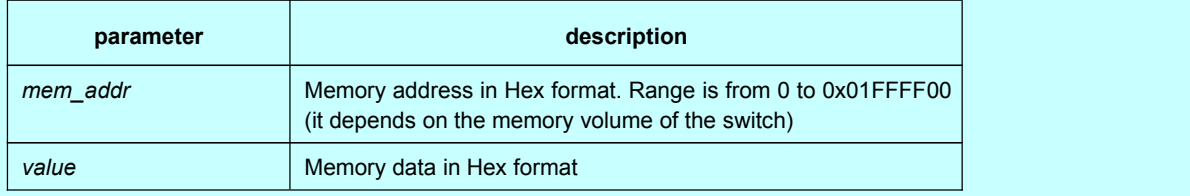

# **default**

none

# **command mode**

Monitor mode

# **command mode**

This is a debugging command which is not recommended for user to use.

#### **example**

none

# **related commands**

none

# 1.2.5 date

To set the absolute time, use the date command.

#### <span id="page-13-0"></span>**parameter**

none

#### **default**

none

#### **command mode**

monitor mode

### **command mode**

This command is used to set the abslute time for the system. For the switch with a battery-powered clock, the clock will be powered by the battery. If the clock doesn't keep good time, you need to change the battery.

For the swich without a battery-powered clock, the system date is configured to July 1<sup>st</sup>, 1970 after the reboot of the switch, and user needs to set the current time each time when starting the switch.

#### **example**

monitor#date The current date is2000-7-27 21:17:24 Enter the new date(yyyy-mm-dd):2000-7-27 Enter the new time(hh:mm:ss):21:17:00

#### **related commands**

# 1.2.6 english

To switch the command prompt to english mode, use the english command.

# **parameter**

none

# **default**

none

#### **command mode**

monitor

# **instruction**

none

### <span id="page-14-0"></span>**example**

none

# **related commands**

none

# 1.2.7 md

**md** *directory*

# **parameter**

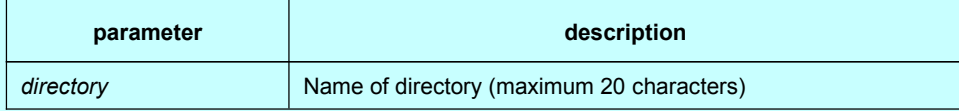

# **default**

none

# **command mode**

monitor

# **instruction**

To set a directory, use the md command

# **related commands**

none

# 1.2.8 pwd

#### **parameter**

none

# **default**

none

# **command mode**

monitor mode

# **instruction**

to display the current directory, use the pwd command

# <span id="page-15-0"></span>**related commands**

<span id="page-15-1"></span>none

1.2.9 rd

**rd** *directory*

#### **parameter**

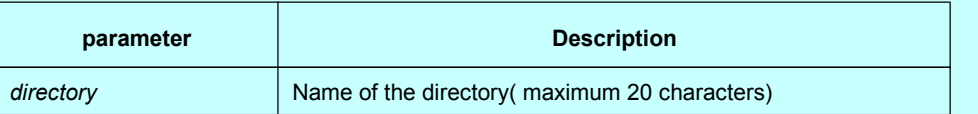

#### **default**

none

#### **command mode**

monitor mode

# **instruction**

The system prompts if the directory is not empty. The system prompts if the directory doesn't exist. To delete a command, use the rd command.

# **related commands**

none

# 1.2.10 rename

To rename a file in a file system, use the rename command.

**rename** *old\_file\_name new\_file\_name*

#### **parameter**

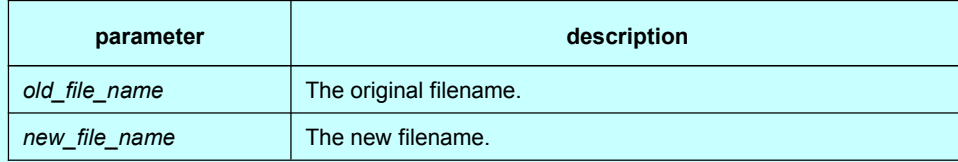

# **default**

none

# **command mode**

monitor mode

# **instruction**

<span id="page-16-1"></span><span id="page-16-0"></span>none

# **related commands**

none

# 1.2.11 reboot

To reboot a switch, use the reboot command.

# **parameter**

none

# **default**

none

#### **command mode**

monitor mode

#### **instruction**

none

#### **related commands**

none

# 1.2.12 alias

**[no] history** [ + <*count*> *|* - <*count*> *|* clear]

# **parameter**

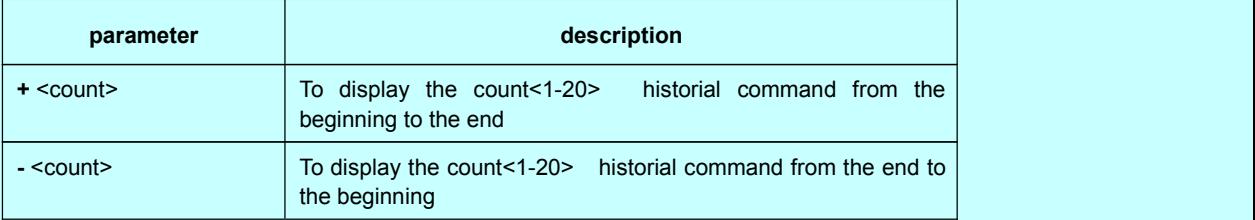

# **default**

If there are no more than 20 commands executed, all historical command lines will be displayed from the beginning to the end. If there are more than 20 commands executed, all historical command lines will be displayed from the beginning to the end.

#### **comand mode**

Random command mode

#### **explanation**

<span id="page-17-0"></span>The modularized switch can save up to 20 historical commands. You can invoke these commands with the "up" or "down" key or directly use it after edition. The command is used to browse the **history** command. You can run the **[no] history** command to delete the **history** command.

#### **example**

The following example shows the latest five historical commands from the end to the beginning:

```
switch#history - 5
config
int e0/1
no ip addr
ip addr 192.2.2.49 255.255.255.0
exit
```
#### **relative command**

None

#### 1.2.13 boot system flash

Run the **boot system flash** command to specify the systematic mirroring files when the system is started up. Run the **no boot system flash** command to delete the previous configuration.

**boot system flash** *filename*

**no boot system flash** *filename*

# **Parameter**

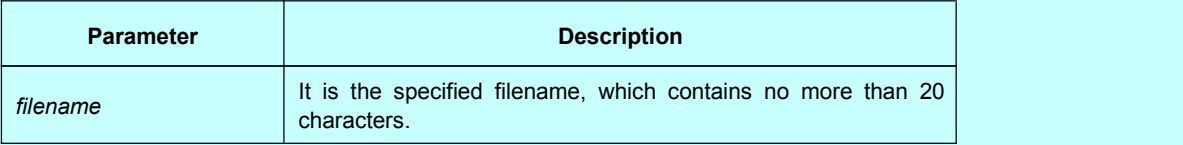

#### **Default**

None

#### **Command mode**

Global configuration mode

#### **Instruction**

If you have not configured the command, the system will execute the first systematic mirroring file in the flash file system. If you have configured multiple commands, the system will execute the mirroring files one by one. If the file does not exist or the check sum is wrong, the system will execute the next file. If both fail, the system will run at the monitoring state.

#### **Example**

<span id="page-18-0"></span>config#boot system flash switch.bin

# **Relative command**

None

1.2.14 help

**help**

#### **Parameter**

None

#### **Default**

None

#### **Command mode**

Management mode

# **Instruction**

The command is used to display the help system of the switch.

#### **Example**

After you enter the command, the help system of the switch is displayed.

switch# help

Help may be requested at any point in a command by entering a question mark '?', If nothing matches, the help list will be empty and you must backup until entering a '?' shows the available options.

Two styles of help are provided:

1. Full help is available when you are ready to enter a command argument (e.g.'show ?') and describes each possible argument.

2. Partial help is provided when an abbreviated argument is entered and you want to know what arguments match the input (e.g. 'interface e?'.)

#### **Relative command**

None

# 1.2.15 history

The command is used to check the historical commands. Run the **[no] history** command to delete the historical commands.

**[no] history** [ + <*count*> *|* - <*count*> *|* clear]

#### **Parameter**

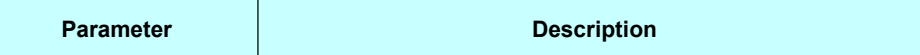

<span id="page-19-0"></span>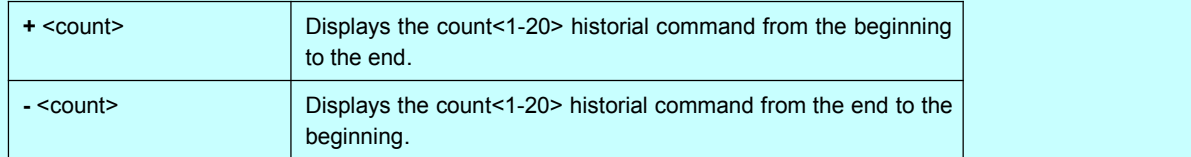

# **Default**

If there are no more than 20 commands executed, all historical command lines will be displayed from the beginning to the end. If there are more than 20 commands executed, all historical command lines will be displayed from the beginning to the end.

#### **Command mode**

Abandom command mode

# **Instruction**

The modularized switch can save up to 20 historical commands. You can invoke these commands with the "up" or "down" key or directly use it after edition.

#### **Example**

The following example shows the latest five commands from the end to the beginning:

```
switch#history - 5
config
int e1/1
no ip addr
ip addr 192.2.2.49 255.255.255.0
exit
```
# **Relative command**

None

# 1.2.16 show alias

It is used to display all aliases or the designated alias.

**show alias** [<*alias name*>]

#### **Parameter**

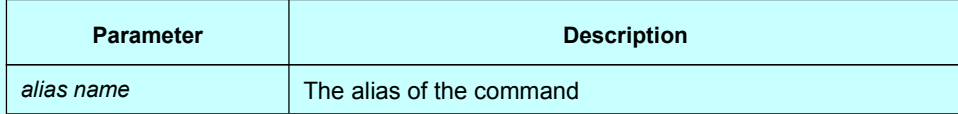

### **Default**

Display all aliases according the format "alias name=command line".

#### **Command mode**

Management mode or configuration mode

#### **Instruction**

<span id="page-20-0"></span>None

### **Example**

The following example shows how to display all aliases of the current system:

switch\_config#show alias hualab=date router=snmp

# **Relative command**

alias

# 1.2.17 show job

It is used to display the parameters of the job and the information about job execution: **show job** {*paramter* | *status*}

# **Parameter**

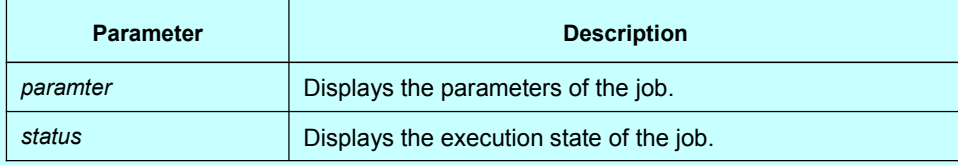

### **Default**

None

# **Command mode**

Management mode or configuration mode

# **Instruction**

Run the **show job** command to browse the defined parameters and the dynamic execution state of the job.

#### **Example**

The following example shows how to display the parameters of the job:

switch\_config#show job parameter <showver> fires interval, first at 5, re-fires per 5 secs, on error stop will do "show ver"

The following example shows how to display the dynamic execution state of the job:

Jobd disabled at 245218 seconds Name: job's name Type: none - Not scheduled, interval - Fire interval, one-shot - Fire once Status: null - Not scheduled, idle - To fire first started - Fired ever, to fire again, stopped - Can't fire

<span id="page-21-0"></span>First: first time to fire Last: last time of firing or restarting Next-due: next time to fire(after now) Times: times fired ever Cause: auto - Automatic, error - Error meeting, command - By command Job's status and statistics =========================== Name Type State First Last Next-due Times Cause ----------------------------------------------------------------------------- showver interval idle 5 \* \* \* 2 auto ------------------------------------------------------------------------------

Total 1 jobs, 0 null, 1 idle, 0 started, 0 stopped

# **Relative command**

**debug job**

**job**

**jobd**

# 1.2.18 show break

It is used to display the abnormal information of the system. The system stores all abnormal information in the latest running. The abnormal information contains the times of abnormity, the stack content and the invoked functions when abnormity occurs.

#### **Parameter**

None

#### **Default**

None

#### **Command mode**

Monitoring state

# **Instruction**

The command is only used for debugging.

# **Relative command**

None

# 1.2.19 show memory

It is used to display the content of the system memory. **show memory** *mem\_addr*

#### **Parameter**

**Parameter Description** 

<span id="page-22-1"></span><span id="page-22-0"></span>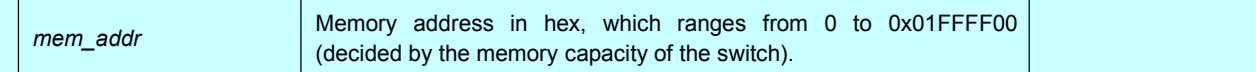

#### **Default**

None

# **Command mode**

Monitoring state

# **Instruction**

None

# **Relative command**

None

# 1.3 HTTP Configuration Command

The following are HTTP configuration commands:

- ip http access-class
- ip http port
- **•** ip http server
- debug ip http

# 1.3.1 ip http access-class

#### **Command description**

**ip http access-class** *string*

#### **no ip http access-class**

Run the command **ip http access-class** to ensure the designated HTTP query is accepted.

# **Parameter**

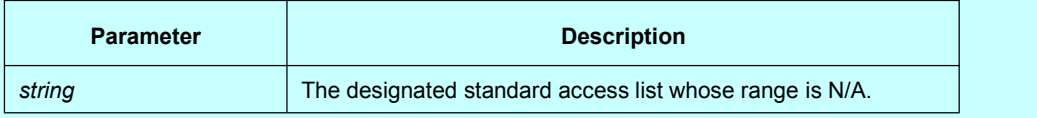

# **Default**

no ip http access-class

#### **Instruction**

Set the designated standard access list before running the command.

Run the command **no ip http access-class** to cancel the HTTP service limitation ofthe access list.

#### <span id="page-23-0"></span>**Command mode**

Global configuration mode

#### **Example**

switch\_config# ip access-list standard http-acl switch\_config\_std\_nacl# permit 192.2.2.37 255.255.255.0 switch config std nacl# exit switch config# ip http access-class http-acl

# 1.3.2 ip http port

#### **Command description**

**ip http port** *number*

Run the command **ip http port** to designate the listening port of the http service.

# **Parameter**

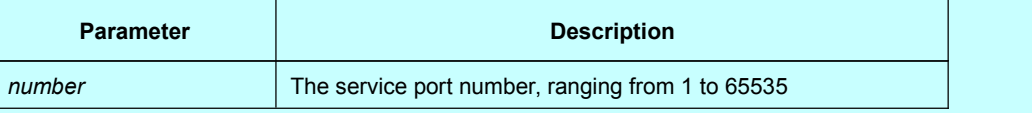

#### **Default**

The default HTTP service port number of the browser is 80.

#### **Explanation**

After running the **http port** command, shut down the previous listening port and then use the designated port to accept the http service request if the http service is started up. If the http service is not started, the **ip http port** command is temporarily useless.

#### **Command mode**

Global configuration mode

#### **Example**

The following example shows how to modify the http port from 80 to 90:

switch config# ip http server switch config# ip http port 90

# 1.3.3 ip http server

#### **Command description**

**ip http server**

#### **no ip http server**

To start up the http service, run the command **ip http server**.

#### <span id="page-24-0"></span>**Parameter**

None

# **Default**

no ip http server

### **Instruction**

Run the command **ip http server** to enable the switch to accept the HTTP service request through the designated port, handle the request and return the result to the browser.

#### **Command mode**

Global configuration mode

#### **Example**

The following example shows how to start up the http service:

switch config# ip http server

# 1.3.4 debug ip http

#### **Command description**

#### **debug ip http**

The previous command is used to export the debugging information during http service running. You can use the **no** command to resume the default value.

#### **Parameter**

None

# **Default**

no debug ip http

#### **Instruction**

None

# **Command mode**

Global configuration mode

#### **Example**

The following example shows how to enable HTTP debugging output:

switch# **debug ip http** switch#

# <span id="page-25-2"></span><span id="page-25-1"></span><span id="page-25-0"></span>Chapter 2 Terminal Service Configuration **Command**

# 2.1 Telnet Configuration Command

The chapter describes telnet and relative commands. The **telnet** command is used to establish a session with the remote server. The **telnet** command is always working at the UNIX operating systems. Option negotiation is required. Telnet does not provide itself the login authentication. Telnet is different from Rlogin because telnet does not provide itself password check.

The following are telnet configuration commands:

- telnet
- ip telnet
- where
- disconnect
- resume
- switchkey
- switchmsg
- sequence-char
- clear Telnet
- show Telnet
- debug Telnet

# 2.1.1 telnet

The following is a command sentence for establishing a telnet session:

**telnet** *server-ip-addr/server-host-name* [**/port** *port*][**/source-interface** *interface*] [**/local** *local-ip-addr*] [**/debug**][**echo/noecho**] [**/script** *scriptnam*e]

#### **Parameter**

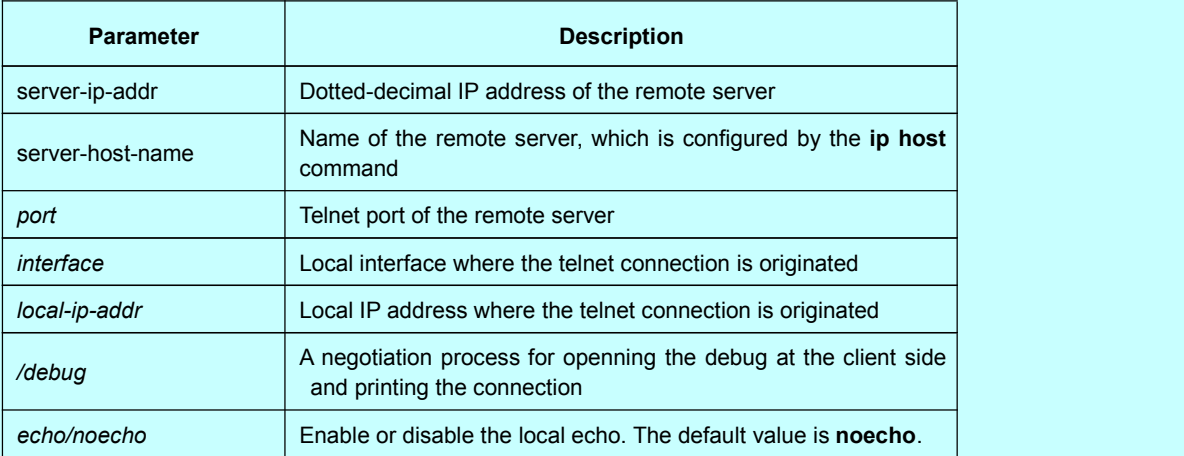

**Scriptname** A script name used for auto login

#### **Default**

The default port number is 23. The interface has no default number.

#### **Command mode**

Management mode

#### **Instruction**

You can use one of the following command lines to establish a remote login.

telnet server-ip-addr/server-host-name

In this case, the application program directly sends the telnet login request to port 23 of the remote server. The local IP address is the IP address which is nearest to the peer and found by the routing table.

telnet server-ip-addr/server-host-name /port port

In this case, the application program sends a telnet login request to the port of the peer.

telnet server-ip-addr/server-host-name /source-interface interface

In this case, the application program uses the IP address on the interface ass the local IP address.

telnet server-ip-addr/server-host-name /debug

In this case, the application program opens the debug and exports the connection at the client side.

telnet server-ip-addr/server-host-name echo/noecho

In this case, the application program enables or disables the local echo. The local echo is disabled by default. The echo is completed at the server side. Only when the server is not in charge of echo is the local echo enabled.

telnet server-ip-addr/server-host-name /script scriptname

Before executing the automatic login command of the script, run the command **ip telnet script** to configure the script.

The previous commands can be used together.

During the session with the remote server, you can press the **Q** button to exit the session. If the session is not manually closed, the session will be complete after a 10-second timeout.

#### **Example**

- Suppose you want to telnet server 192.168.20.124, the telnet port of the server is port 23 and port 2323, and the local two interfaces are e1/1(192.168.20.240) and s1/0(202.96.124.240). You can run the following operations to complete the remote login.
- 1.telnet 192.168.20.124 /port 2323

In this case, the telnet connection with port 2323 of the peer is to be established. The local IP address of the peer is 192.168.20.240.

2.telnet 192.168.20.124 /source-interface s1/0

<span id="page-27-0"></span>In this case, the telnet connection with port 23 of the peer is to be established. The local IP address of the peer is 202.96.124.240.

3.telnet 192.168.20.124 /local 192.168.20.240

In this case, the telnet connection with port 23 of the peer is to be established. The local IP address of the peer is 192.168.20.240.

4. telnet 192.168.20.124 /debug

In this case, the telnet connection negotiation with port 23 of the peer will be printed out.

5. telnet 192.168.20.124 / echo

In this case, the local echo is enabled. If the echo is also enabled at the server side, all input will be echoed twice.

6.telnet 192.168.20.124 /script s1

Use login script S1 for automatic login.

# 2.1.2 ip telnet

The following are the configuration command formats of the telnet session:

- **ip telnet source-interface vlan** *value*
- **ip telnet access-class** *accesslist*
- **ip telnet listen-port** *start-port [end-port]*
- **ip telnet script** *scriptname 'user\_prompt' user\_answer 'pwd\_prompt' pwd\_answer*

# **Parameter**

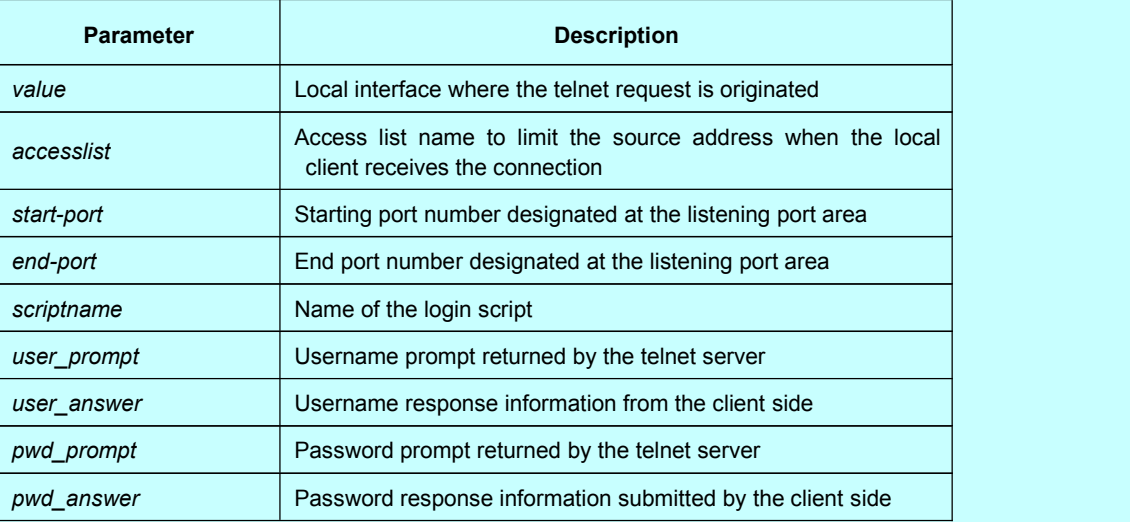

# **Default**

None

#### **Command mode**

Global configuration

#### **Instruction**

 Run the following command to configure the local interface for originating the telnet connection:

ip telnet source-interface *interface*

In this case, all telnet connections originated afterwards are through the interface. The configuration command is similar to the command **telnet source-interface** *interface*. However, the **telnet** command has no interface parameters followed. When the interface is configured and the **telnet** command has interface parameters, the interface followed the telnet command is used.

 Run the following command to configure the name of the access list which performs limitation on local telnet connection reception.

ip telnet access-class *accesslist*

In this case, the access list will be checked when the server accepts all telnet connections.

 Run the following command to configure a port, except the default port 23, to receive the telnet service.

**ip telnet listen-port** *start-port [end-port]*

Explanation: If the end port number is not designated, the listening will be executed at a specific port. The number of the designated ports cannot be bigger than 16 and the port number ranges between 3001 and 3999.

Run the following command to configure the telnet login script.

ip telnet script s1 'login:' switch 'Password:' test

Explanation: When the script is configured, the username prompt and password prompt and their answers must be correctly matched, especially the prompt information is capital sensitive and has inverted comma (''). If one of them is wrongly configured, the automatic login cannot be performed.

#### **Note:**

You can add the NO prefix on the above four commands and then run them to cancel previous configuration.

#### **Example**

1. ip telnet source-interface s1/0

In this case, the s1/0 interface will be adopted to originate all telnet connections afterwards.

2. ip telnet access-class abc

In this case, all the received telnet connections use access list **abc** to perform the access list check.

3.ip telnet listen-port 3001 3010

Except port 23, all ports from port 3001 to port 3010 can receive the telnet connection.

4.ip telnet script s1 'login:' switch 'Password:' test

The login script**s1** is configured. The username prompt is **login:**and the answer is **switch**. The password prompt is **Password:** and the answer is **test**.

# 2.1.3 ctrl-shift-6+x (the current connection is mounted)

<span id="page-29-0"></span>Run the following command to mount the current telnet connection: **ctrl-shift-6+x**

#### **Parameter**

None

# **Default**

None

#### **Command mode**

Any moment in the current telnet session

# **Instruction**

You can use the shortcut key to mount the current telnet connection at the client side.

#### **Example**

switchA>telnet 192.168.20.1 Welcome to Multi-Protocol 2000 Series switch switchB>ena switchB#(press ctrl-shift-6+x) switchA>

You press ctrl-shift-6+x to mount the telnet connection to switch B and return to the current state of switch A.

# 2.1.4 where

Run the following command to check the currently mounted telnet session:

**where**

# **Parameter**

None

# **Default**

None

# **Command mode**

Global configuration

#### **Instruction**

You can use the command to check the mounted outward telnet connection at the client side. The displayed information contains the serial number, peer address, local address and local port.

#### <span id="page-30-0"></span>**Note:**

The **where** command is different from the **show telnet** command. The former is used at the client side and the displayed information is the outward telnet connection. The latter is used at the server and the displayed information is the inward telnet connection.

#### **Example**

```
switchA>telnet 192.168.20.1
Welcome to Multi-Protocol 2000 Series switch
switchB>ena
switchB#(Press ctrl-shift-6+x)
switchA> telnet 192.168.20.2
Welcome to Multi-Protocol 2000 Series switch
switchC>ena
switchC#(Press ctrl-shift-6+x)
switchA>where
NO. Remote Addr Remote Port Local Addr Local Port
  1 192.168.20.1 23 192.168.20.180 20034
  2 192.168.20.2 23 192.168.20.180 20035
```
Enter where at switch A. The mounted outward connection is displayed.

#### 2.1.5 resume

It is used to resume the currently mounted outward telnet connection:

#### **resume** *no*

#### **Parameter**

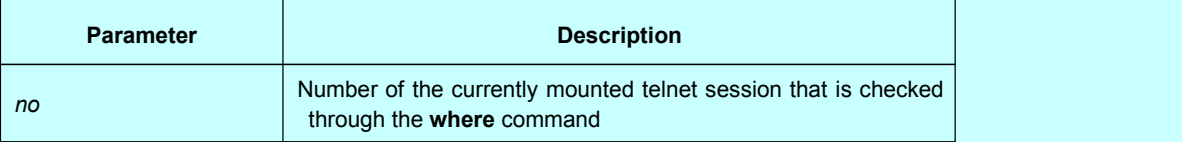

#### **Default**

None

#### **Command mode**

Global configuration

#### **Instruction**

The command can be used to resume the currently mounted outward telnet connection at the client side.

#### **Example**

switchA>telnet 192.168.20.1 Welcome to Multi-Protocol 2000 Series switch switchB>ena switchB#( press ctrl-shift-6+x)

<span id="page-31-0"></span>switchA> telnet 192.168.20.2 Welcome to Multi-Protocol 2000 Series switch switchC>ena switchC#( press ctrl-shift-6+x) switchA>where NO. Remote Addr Remote Port Local Addr Local Port 1 192.168.20.1 23 192.168.20.180 20034 2 192.168.20.2 23 192.168.20.180 20035 switchA>Resume 1 [Resuming connection 1 to 192.168.20.73 . . . ] (enter) switchB#

After you enter **where** at switch A and the mounted outward connection of switch A is displayed, enter **Resume1**. You will be prompted that connection 1 is resumed. The command prompts of switch B are displayed after the **Enter** key is pressed.

# 2.1.6 disconnect

The following command is used to clear the currently mounted outward telnet session: **disconnect** *no*

#### **Parameter**

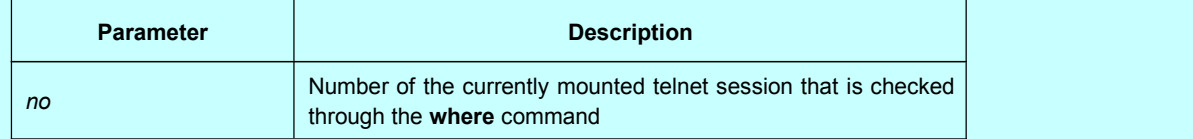

# **Default**

None

#### **Command mode**

Global configuration

#### **Instruction**

The command can be used to clear the currently mounted outward telnet connection at the client side.

# **Note:**

The **disconnect** command isdifferent from the **clear telnet** command. The former is used at the client side and clears the outward telnet connection. The latter is used at the server and clears the inward telnet connection.

#### **Example**

```
switchA>telnet 192.168.20.1
  Welcome to Multi-Protocol 2000 Series switch
switchB>ena
switchB#(press ctrl-shift-6+x)
switchA> telnet 192.168.20.2
  Welcome to Multi-Protocol 2000 Series switch
```
<span id="page-32-0"></span>switchC>ena switchC#(press ctrl-shift-6+x) switchA>where NO. Remote Addr Remote Port Local Addr Local Port 1 192.168.20.1 23 192.168.20.180 20034 2 192.168.20.2 23 192.168.20.180 20035 switchA>disconnect 1

<Closing connection to 192.168.20.1> <y/n>y

Connection closed by remote host. switchA>

After you enter **where** at switch A and the mounted outward connection of switch A is displayed, enter **disconnect 1**. You will be prompted whether the connection of switch B is closed. After you enter **Y**, the connection is closed.

# 2.1.7 switchkey

The following is a command to configure the terminal switch key on the line.

**switchkey** *key cmdalias server-name*

# **Parameter**

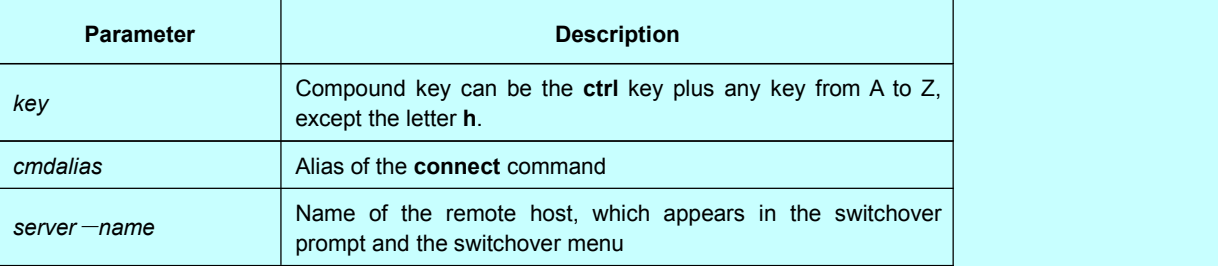

# **Default**

None

#### **Command mode**

Line configuration mode

#### **Instruction**

The command is used to configure the terminal switchover key and the corresponding command alias, and the name of the remote host on the line.

#### **Note:**

- 1) The parameter **cmdalias** must be applied at a correct command.
- 2) The parameter **key** cannot be **ctrl-h**.
- 3) The parameter **server-name** will appear at the switchover prompt and the switchover menu.
- 4) The parameter **autocommand** cannot be configured at the line, or the terminal switchover function is invalid.

## <span id="page-33-0"></span>**Example**

switchA>switchkey ctrl-a cona ServerA

The previous command is to configure the switchover key ctrl-a. The alias of the used command is**cona**. You switch to Server A.

# 2.1.8 switchmsg

The following command is used to configure whether the prompt information about the terminal switchover is exported:

**switchmsg** *enable/disable*

# **Parameter**

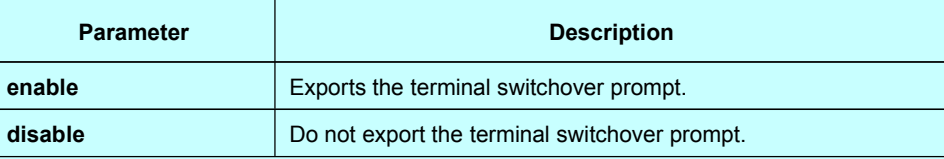

# **Default**

disable

# **Command mode**

Line configuration mode

#### **Instruction**

The command can be used to decide whether the switchover prompt information is exported when the terminal is switched.

# **Example**

switchA>switchmsg enable

When the terminal is switched, export the switchover prompt information.

# 2.1.9 sequence-char

The following is a command to configure the terminal switchover key on the line: **sequence-char** *key char1 char2 char3 …*

# **Parameter**

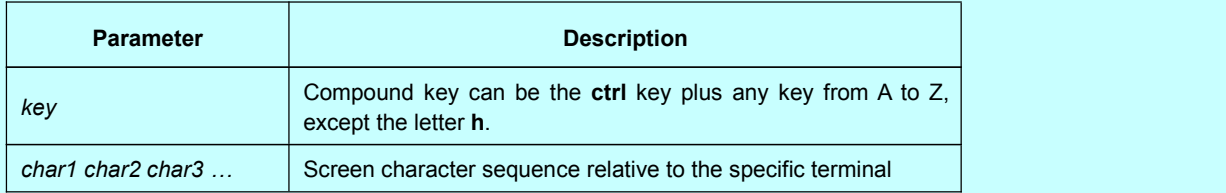

#### **Default**

None

# **Command mode**

Line configuration mode

#### **Instruction**

The command can be used to configure the switchover key and the corresponding terminal character sequence on the line.

#### **Note:**

- 1) The **key** parameter can not be **ctrl-h**.
- 2) The character sequence parameter is relative to the detailed terminal. You can find it by checking the terminal manual.
- 3) The character sequence parameter must be a hex value and starts from 0x. Each character is differentiated by space.

#### **Example**

Switch\_config\_line# sequence-char ctrl-a 0x1b 0x21 0x38 0x51

Set the character sequence of the switchover key **ctrl-a** to **0x1b 0x21 0x38 0x5**.

For other commands about **alias** and **async**, refer to relative configuration explanation. Application Example:

The switch is configured as follows:

```
…
…
…
interface Serial1/1
physical-layer mode async
no ip directed-broadcast
async mode interactive
line tty 1
switchkey CTRL-U cona ServerA
sequence-char CTRL-U 0x1b 0x21 0x38 0x51
switchkey CTRL-V conb ServerB
sequence-char CTRL-V 0x1b 0x21 0x39 0x51
switchkey CTRL-W conc ServerC
sequence-char CTRL-W 0x1b 0x21 0x31 0x30 0x51
switchmsg enable …
... alias cona connect 192.168.20.1
alias conb connect 192.168.20.2
alias conc connect 192.168.20.3
```
When all the configurations are complete and the connection is established, open the terminal. The switchover menu automatically appears. After you press **CTRL-U**, the <span id="page-35-0"></span>system automatically switches to server A and exports the prompt information about server A. After you press **CTRL-V**, the system automatically switches to server B on the new screen and exports the prompt information about server B. After you press **CTRL-W**, the system automatically switches to server C on the new screen and exports the prompt information about server C. If you press **CTRL-\**, the switchover menu appears on the current screen and add the asterisk mark (\*) behind the current server.

The following is a result after you press CTRL-\:

======================================

Terminal Switch Menu

- 1) CTRL-U ServerA \*
- 2) CTRL-V ServerB
- 3) CTRL-W ServerC

#### **Note:**

- 4) During multiple connection operations, if the system exits from one connection, the system will take the first connection as the current connection and the interface of the first host will appear. If the system has already exited from the first connection, it will take the second connection as the current connection and the interface of the second host will appear.
- 5) After all services are complete, you are recommended to directly shut down the terminal no matter how many connections are currently open.
- 6) Before other connections exit, you'd better not enable the system to exit from the first connection.
- 7) Try not to exit from a connection during operations. Switching connections is a better choice. After all operations are completer, shut down the terminal.
- 8) During terminal switchover, the functions to mountand resume the connection by pressing **ctrl-shift-6+x** are forbidden.

# 2.1.10 clear telnet

The following is a command format to clear the telnet session at the server: **clear telnet** *no*

#### **Parameter**

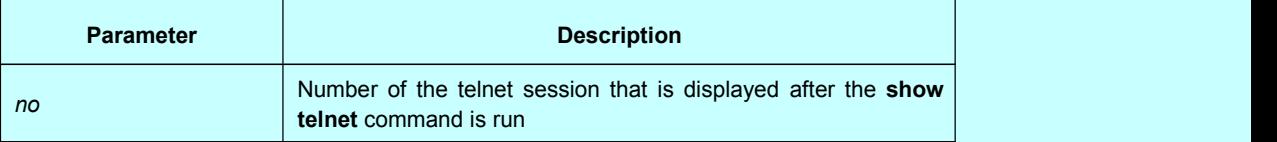

# **Default**

None

#### **Command mode**

Management mode
#### **Instruction**

The command is used to clear the telnet session at the server.

### **Example**

clear telnet 1

The telnet session whose sequence number is 1 is cleared at the server.

### 2.1.11 show telnet

The following is a command format to display the telnet session at the server: **show telnet**

#### **Parameter**

None

### **Default**

None

### **Command mode**

All command modes except the user mode

#### **Instruction**

The command is used to display the telnet session at the server. The displayed information includes the sequence number, peer address, peer port, local address and local port.

### **Example**

Switch# show telnet

If you run the previous command, the result is shown as follows:

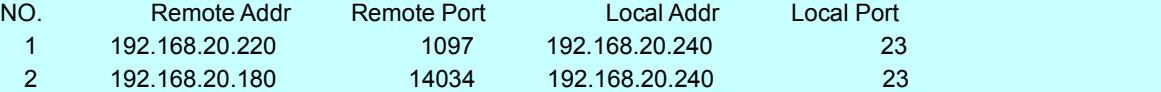

### 2.1.12 debug telnet

The following is a format of the **debug** command for the telnet session:

# **debug telnet**

# **Parameter**

None

### **Default**

None

### **Command mode**

Management mode

### **Instruction**

The command is used to open the switch of the telnet debug.

If the switch of the telnet debug is opened, the negotiation processes of all the incoming telnet sessions are printed on the window that the debug command invokes. The **debug telnet** command isdifferent from the **telnet debug** command. The former is to export the debug information of the telnet session connected to the server. The latter is to export the debug information of the telnet session that the client originates.

#### **Example**

debug telnet

The debug information of the telnet session that is connected to the server is displayed.

# 2.2 Terminal Configuration Command

The following are terminal configuration commands:

- attach-port
- autocommand
- clear line
- connect
- disconnect
- exec-timeout
- length
- $\bullet$  line and  $\bullet$  line
- location
- login authentication
- monitor
- no debug all
- password
- printer enable
- printer start
- printer stop
- resume
- script activation
- script callback
- script connection
- script dialer
- script reset
- script startup
- sequence-char
- show debug
- show line
- show tty-status
- switchkey
- switchmsg
- terminal-type
- terminal monitor
- **•** terminal width
- terminal length
- where
- width

### 2.2.1 attach-port

The following command is to bind the telnet listening port to the line vty number and enable the telnet connection at a specific port generates **vty** according to the designated sequence number.

#### **[no] attach-port** *PORT*

#### **Parameter**

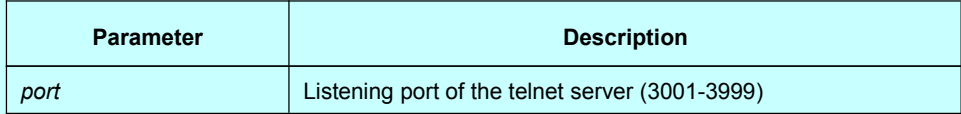

# **Default**

None

### **Command mode**

Line configuration mode

### **Example**

Bind listening port 3001 to line vty 2 3.

switch\_config# line vty 2 3 switch\_config\_line#attach-port 3001

# 2.2.2 autocommand

It is used to set the automatically-run command when user logs in to the terminal. The connection is cut off after the command is executed.

# **autocommand** *LINE*

#### **no autocommand**

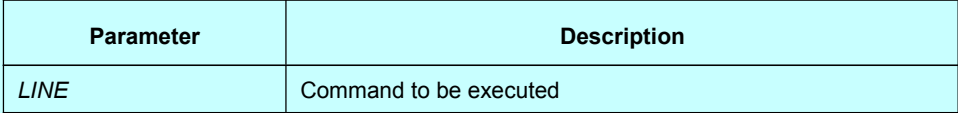

### **Command mode**

Line configuration mode

#### **Example**

switch\_conf#line vty 1 switch\_conf\_line#autocommand pad 123456

After you successfully log in, the host whose X.121 address is 123456 will be automatically padded.

# 2.2.3 clear line

It is to clear the designated line.

**clear line** [*aux | tty | vty*][*number*]

#### **Parameter**

Similar to the **line** command

### **Command mode**

Management mode

#### **Example**

switch#clear line vty 0

# 2.2.4 connect

It is to connect the telnet server.

**connect** *server-ip-addr*/*server-host-name* {[/**port** *port*][/**source-interface** *interface*] [/**local** *local-ip-addr*]}

### **Parameter**

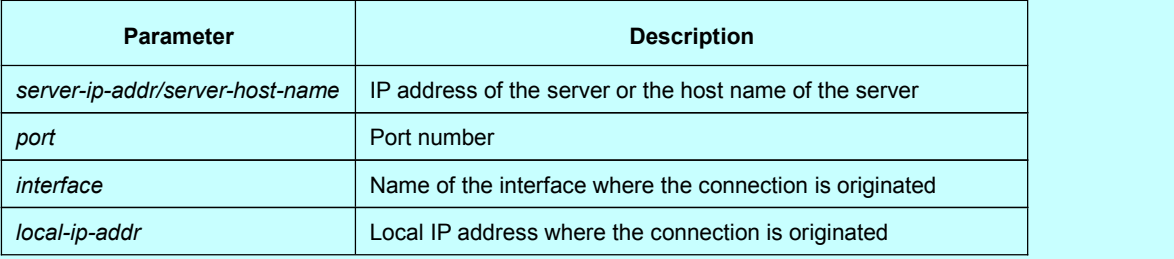

### **Command mode**

All configuration modes

### **Example**

switch# connect 192.168.20.1

### 2.2.5 disconnect

It is used to delete the mounted telnet session.

**disconnect** *N*

# **Parameter**

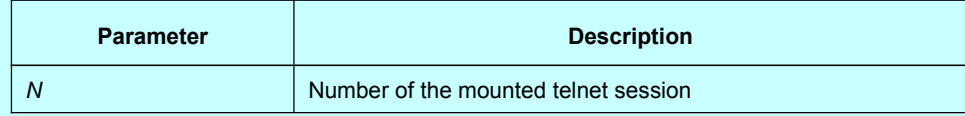

# **Command mode**

All configuration modes

#### **Example**

switch#disconnect 1

# 2.2.6 exec-timeout

It is to set the maximum spare time for the terminal.

[**no**] **exec-timeout** [*time*]

# **Parameter**

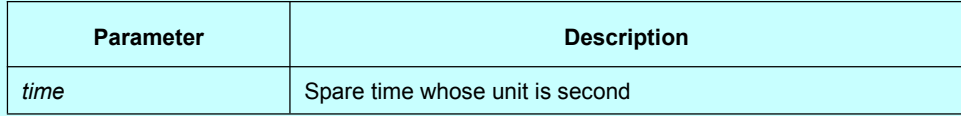

# **Default**

0 (No time-out limitation)

### **Command mode**

Line configuration mode

### **Example**

Set the spare time of the line to one hour. switch\_config\_line#exec-timeout 3600

# 2.2.7 length

It is used to set the line number on the screen of the terminal.

[**no**] **length** [*value*]

# **Parameter**

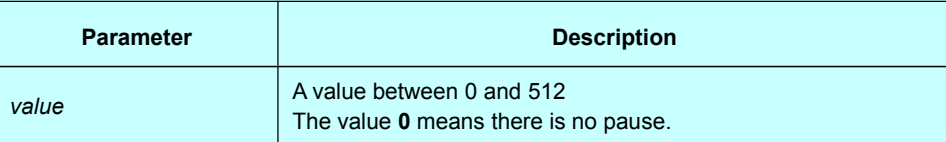

# **Default**

24

### **Command mode**

Line configuration mode

# 2.2.8 line

It is used to enter the line configuration mode. **line** [**aux | console |tty | vty**] [*number*]

# **Parameter**

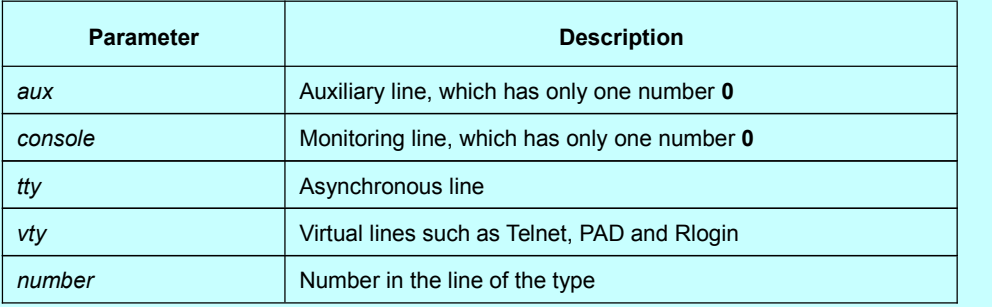

#### **Command mode**

Global configuration

## **Example**

The following example shows how to enter the line configuration mode of VTY 0 to 10. switch\_config#line vty 0 10

# 2.2.9 location

It is used to recoded the description of the current line. **location** [*LINE*]

**no location**

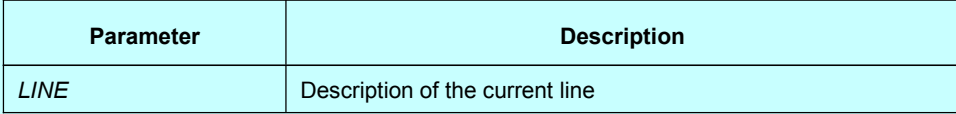

### **Command mode**

Line configuration mode

### 2.2.10 login authentication

It is used to set line login authentication:

# [**no**] **line login authentication** [**default** *| WORD*]

### **Parameter**

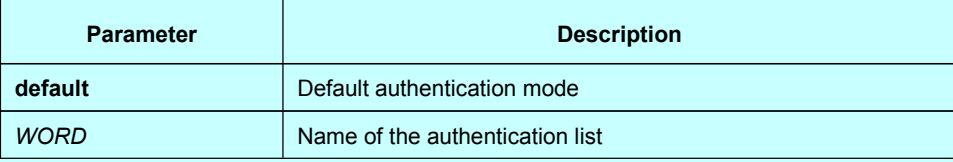

### **Command mode**

Line configuration mode

#### **Example**

switch\_conf\_line#login authentication test

In the example, the authentication list of the line is set to **test**.

# 2.2.11 monitor

It is used to export the log and debugging information to the line:

[**no**] **monitor**

#### **Parameter**

None

### **Command mode**

Line configuration mode

### **Example**

switch\_config\_line#monitor

# 2.2.12 no debug all

It is used to shut down all debugging output of the current VTY: **no debug all**

None

# **Command mode**

Management mode

#### **Example**

switch#no debug all

# 2.2.13 password

It is used to set the password for the terminal: **password** {*password* | [encryption-type] *encrypted-password* } **no password**

### **Parameter**

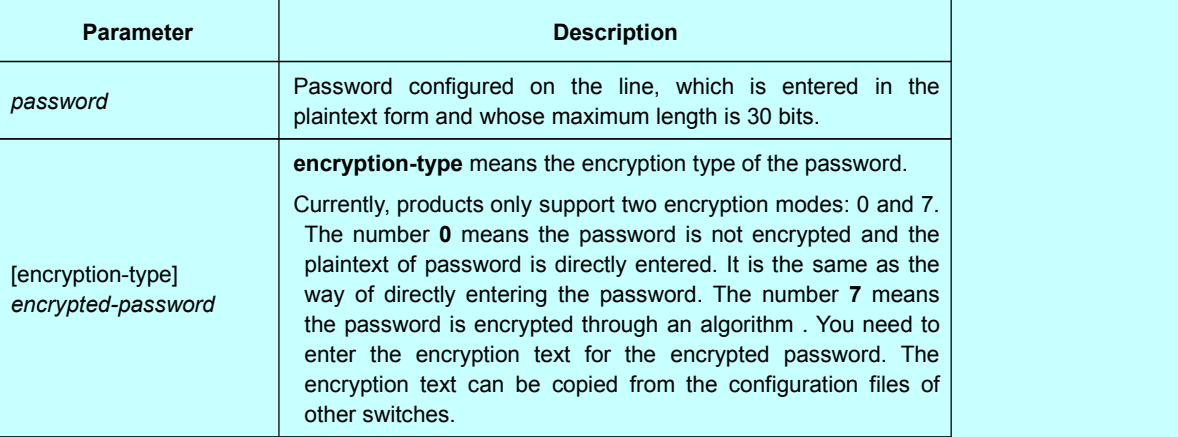

For password encryption, refer to the explanation of the commands **service** *password-encryption* and **enable password**.

#### **Command mode**

• Line configuration mode

# **Example**

switch\_conf#line vty 1 switch\_conf\_line#password test The previous example shows the login password of VTY1 is set to **test**.

### 2.2.14 resume

It is used to resume the mounted telnet session:

#### **resume** *N*

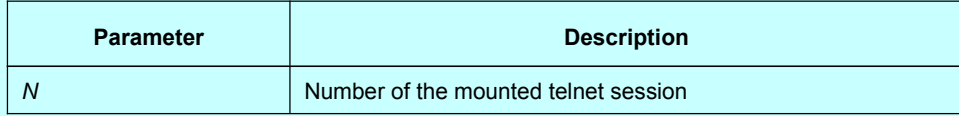

### **Command mode**

All configuration modes

#### **Example**

switch#resume 1

# 2.2.15 switchkey

It is used to configure the terminal switchover key:

**switchkey** *key cmdalias server-name*

### **Parameter**

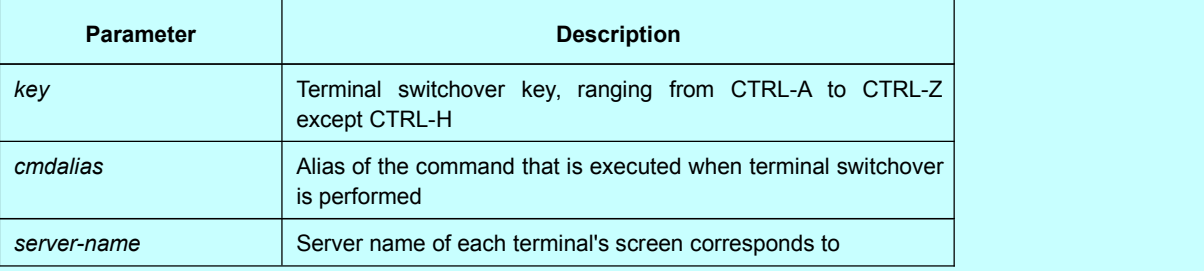

### **Command mode**

Line configuration mode

#### **Example**

The following example shows how to connect to the **sco1** server by the **con\_sco** command when the switchover is performed through pressing **ctrl-a**:

switch\_config\_line#switchkey ctrl-a con\_sco sco1

# 2.2.16 sequence-char

It is used to configure the character sequence of terminal call-back when the terminal is switched:

**sequence-char** *key char1 char2 char3 …*

### **Parameter**

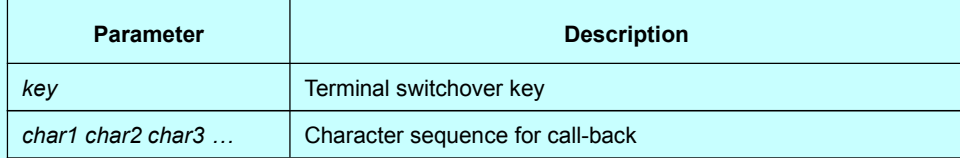

### **Command mode**

Line configuration mode

### **Example**

The following example shows how to configure the character sequence of terminal call-back to **0x1b 0x21 0x38 0x51** when the terminal is switched.

switch\_config\_line#sequence-char ctrl-a 0x1b 0x21 0x38 0x51

# 2.2.17 show debug

It is used to display all debugging information of the current VTY:

**show debug**

### **Parameter**

None

### **Command mode**

Management mode or global configuration mode

#### **Example**

Switch# show debug http authentication debug is on http cli debug is on http request debug is on http response debug is on http session debug is on http erro debug is on http file debug is on TELNET: Incoming Telnet debugging is on

# 2.2.18 show line

It is used to display the status of the current effective line:

**show line** {[**console** | **aux** *|* **tty** *|* **vty**] [*number*]}

#### **Parameter**

 If there is no parameter followed, the status of all effective lines will be displayed. The definition of other parameters is similar to that of the **line** command.

### **Command mode**

All configuration modes except the user mode

### 2.2.19 switchmsg

It is used to decide whether the prompt information is displayed when the terminal is switched:

#### **switchmsg enable**

**switchmsg disable**

### **Parameter**

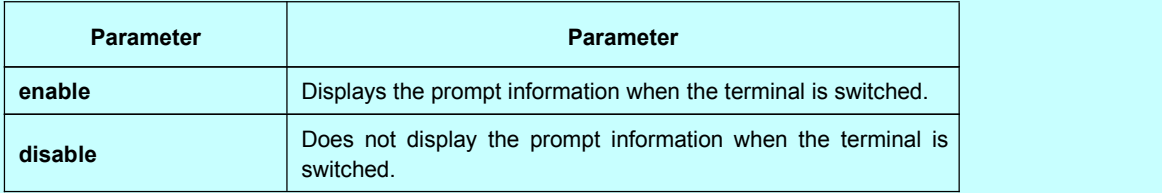

### **Default**

disable

#### **Command mode**

Line configuration mode

### **Example**

The following example shows how to display the prompt information when the terminal is switched:

switch\_config\_line#switchmsg enable

# 2.2.20 terminal length

It is used to change the line number on the current terminal screen. The parameter can be obtained by the remote host. The rlogin protocol uses the parameter to notify the remote UNIX host. Run the **no terminal length** command to resume the default value:

#### **terminal length** *length*

**no terminal length**

### **Parameter**

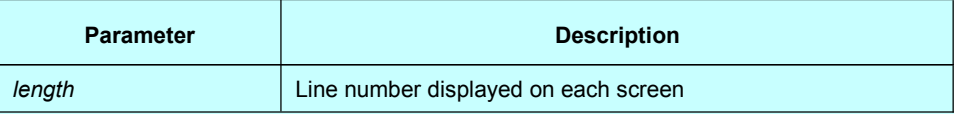

### **Default**

Pause when 24 lines are displayed on the screen.

### **Command mode**

Global configuration

#### **Instruction**

The command is effective only to the current terminal. When the session is complete, the terminal attribute is invalid.

#### **Example**

switch#terminal length 40

#### **Relative command**

**line**

# 2.2.21 terminal monitor

It is used to display the debugging output information and system faulty information at the current terminal. The negative form of the command is used to disable the monitoring:

#### **terminal monitor**

#### **no terminal monitor**

#### **Parameter**

None

### **Default**

The system monitoring port (console) is open by default. Other terminals are closed by default.

#### **Command mode**

Global configuration

### **Instruction**

The command is effective only to the current terminal. When the session is complete, the terminal attribute is invalid.

#### **Example**

switch#terminal monitor

#### **Relative command**

**line**

**debug**

### 2.2.22 terminal width

In default settings, the switch is to export 80 characters in each line. If the default settings cannot meet your requirements, you can reset it. The parameter can be obtained by the remote host. Run the **terminal width** command to set the character number in each line. Run the **no terminal width** command to resume to the default value.

#### **terminal width** *number*

#### **no terminal width**

### **Parameter**

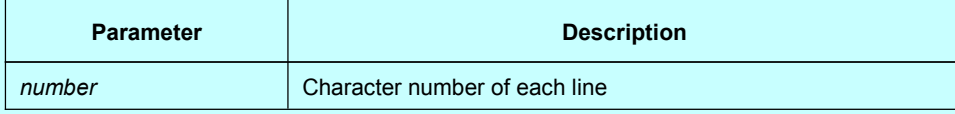

# **Default**

80 characters in each line

#### **Command mode**

Global configuration

# **Instruction**

The command is effective only to the current terminal. When the session is complete, the terminal attribute is invalid.

### **Example**

switch#terminal width 40

### **Relative command**

line

# 2.2.23 terminal-type

It is used to set the terminal type:

[**no**] **terminal-type** [*name*]

# **Parameter**

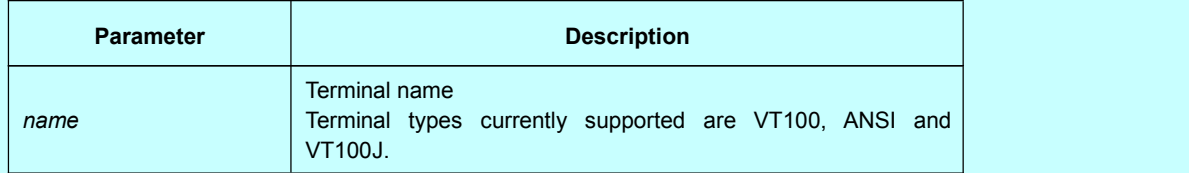

### **Default**

ANSI

### **Command mode**

Line configuration mode

### 2.2.24 where

It is used to check the currently mounted outward telnet session at the client side:

#### **where**

# **Parameter**

None

# **Command mode**

All configuration modes

### **Example**

switch#where

# 2.2.25 width

It is used to set the terminal width of the line:

[**no**] **width** [*value*]

# **Parameter**

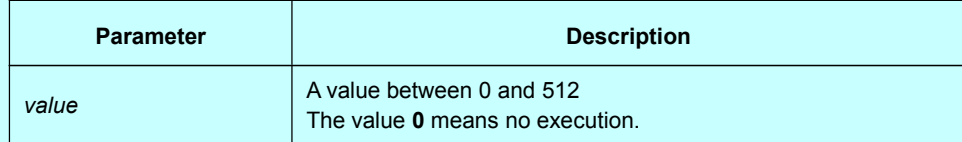

# **Default**

80 and the state of the state of the state of the state of the state of the state of the state of the state of

#### **Command mode**

Line configuration mode

# Chapter 3 Network Management Configuration **Commands**

# 3.1 SNMP Commands

The following are SNMP commands:

- snmp-server community
- snmp-server contact
- snmp-server host
- snmp-server location
- snmp-server packetsize
- snmp-server queue-length
- snmp-server trap-source
- snmp-server trap-timeout
- snmp-server view
- **•** show snmp
- debug snmp

### 3.1.1 snmp-server community

Run the command **snmp-server community** in global configuration mode to permit accessing the community character string of SNMP. Use the negative form of the command to delete the designated community character string.

**snmp-server community** *string* [**view** *view-name*] [**ro | rw**] [*word*]

**no snmp-server community** *string*

### **Parameter**

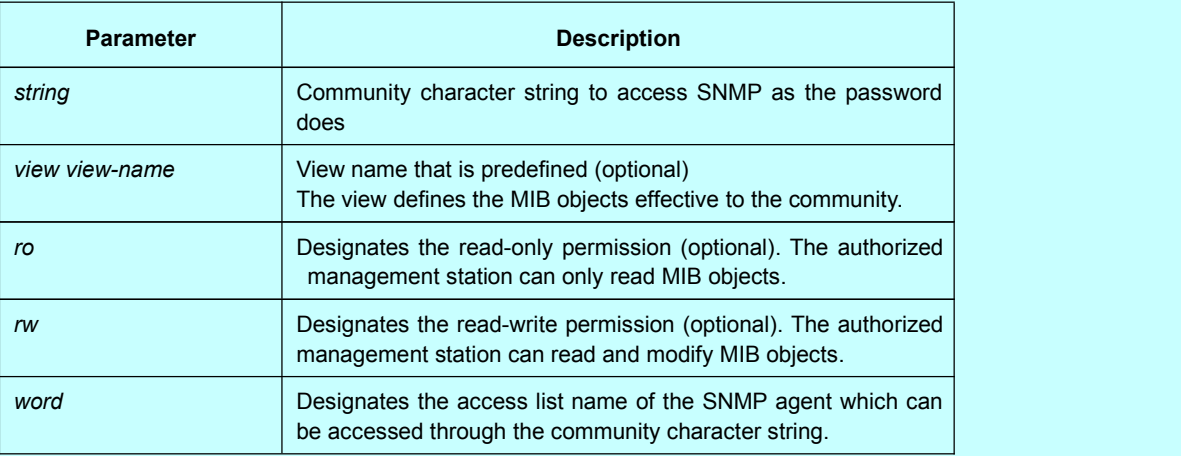

### **Default**

The SNMP community character string can only read all objects.

### **Command mode**

Global configuration

#### **Instruction**

If no parameter is followed, the configuration information of all community character strings are listed.

#### **Example**

The following example shows how to distribute the character string **comaccess** to the SNMP, how to permit the read-only access and how to designate the IP access list **allowed** to use the community character string:

#### **snmp-server community comaccess ro allowed**

The following example shows how to distribute the character string **mgr** to the SNMP, how to permit the read-write access to the objects in the **restricted** view:

#### **snmp-server community mgr view restricted rw**

In the following example, the community **comaccess** is deleted:

**no snmp-server community comaccess**

#### **Relative command**

**access-list**

**snmp-server view**

### 3.1.2 snmp-server contact

Run the command **snmp-server contact** in global configuration mode to set the **sysContact** information of the management node. Run the negative form of the command to delete the **sysContact** information.

**snmp-server contact** *text*

**no snmp-server contact**

#### **Parameter**

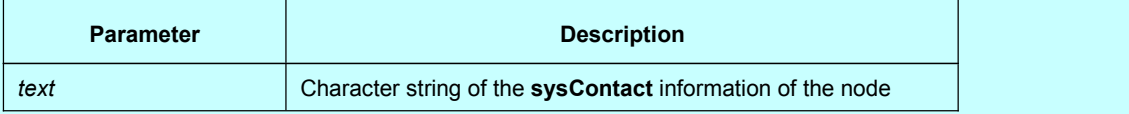

### **Default**

The **sysContact** information of the node is not set.

#### **Command mode**

Global configuration

### **Instruction**

It corresponds to the sysContact value of the MIB variable in the system group.

#### **Example**

The following is an example of the node contact:

snmp-server contact Dial\_System\_Operator\_at\_beeper\_#\_27345

### 3.1.3 snmp-server host

Run the command **snmp-server host** in global configuration mode to designate the receiver of SNMP trapoperation. Run the command **no snmp-server host** to cancel the designated host.

**snmp-server host** *host community-string [trap-type]*

**no snmp-server host** *host*

#### **Parameter**

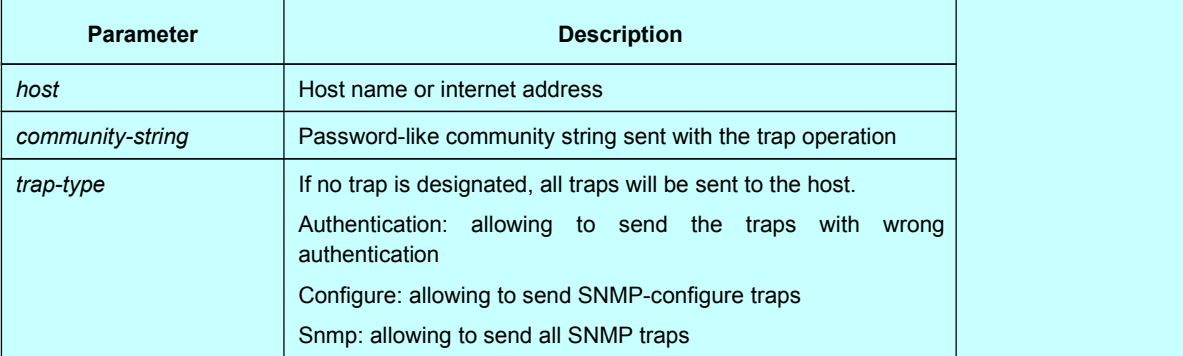

### **Default**

The command is invalid by default. The trap is not sent. If the command with keyword is not entered, all traps are sent by default.

### **Command mode**

Global configuration

#### **Instruction**

If the **snmp-server host** command is not entered, the trap is not sent. To configure the switch to send SNMP traps, you need to run the **snmp-server host** command. If the command without the keyword **trap-type** is entered, all types of traps of the host are activated. If the command with the keyword trap-type is entered, you can designate multiple trap types in each host.

When you specify multiple **snmp-server host** commands at the same host, the SNMP trap information sent to the host will be filtered according to the character string and the trap type in the command. To the same hostand the community character string, only one trap type can be configured.

> The usability of the option *trap-type* depends on the switch type and the characteristics of the routing software supported by the switch.

#### **Example**

In the following example, the SNMP trap defined by RFC1157 to the host whose IP address is 10.20.30.40. The community character string is **comaccess**.

snmp-server host 10.20.30.40 comaccess snmp

In the following example, the switch uses the community character string public to send all types of traps to the host whose IP address is 10.20.30.40.

snmp-server host 10.20.30.40 public

In the following example, only **authentication** traps are valid and can be sent to host **bob**.

snmp-server host bob public authentication

### **Relative command**

**snmp-server queue-length**

**snmp-server trap-source**

#### **snmp-server trap-timeout**

#### 3.1.4 snmp-server location

Run the command **snmp-server location** inglobal configuration mode to set the character string of the node location. Run the negative form of the command to delete the location character string.

#### **snmp-server location** *text*

**no snmp-server location**

### **Parameter**

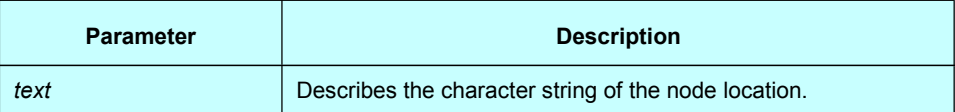

#### **Default**

The character string of the node location is not set.

#### **Command mode**

Global configuration

### **Instruction**

It corresponds to the value of **sysLocation** of the MIB variable in the **system** group.

### **Example**

In the following example, the actual location of the switch is defined: snmp-server location Building 3/Room 214

#### **Relative command**

#### **snmp-server contact**

### 3.1.5 snmp-server packetsize

Run the command **snmp-server packetsize** in global configuration mode to define the maximum SNMP packet size when the SNMP server receives the request or generates the response:

**snmp-server packetsize** *byte-count*

**no snmp-server packetsize**

#### **Parameter**

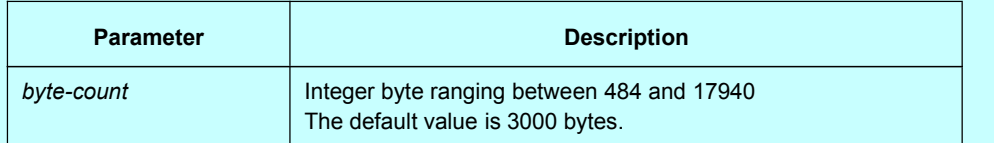

### **Default**

3000 bytes

### **Command mode**

Global configuration

#### **Instruction**

It corresponds to the value of sysLocation of the MIB variable in the system group.

#### **Example**

In the following example, a filter is created for the packet with maximum length of 1024 bytes:

**snmp-server location Building\_3/Room\_214**

### **Relative command**

#### **snmp-server queue-length**

#### 3.1.6 snmp-server queue-length

Run the command **snmp-server queue-length** in global configuration mode to set the queue length for each trap host:

**snmp-server queue-length** *length*

### **Parameter**

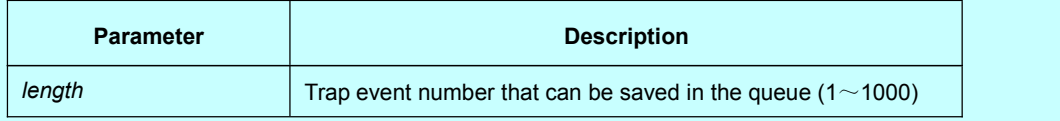

### **Default**

10 events

#### **Command mode**

Global configuration

### **Instruction**

The command is used to define the queue length for each trap host. Once the trap message is successfully transmitted, the switch will clear the queue.

#### **Example**

The following example shows that a message queue that can capture four events is created.

snmp-server queue-length 4

#### **Relative command**

#### **snmp-server packetsize**

### 3.1.7 snmp-server trap-source

Run the command **snmp-server trap-source** in global configuration mode to designate a source address of an interface for all traps. Run **no snmp-server trap-source** to delete the interface with such a source address.

#### **snmp-server trap-source** *interface*

#### **no snmp-server trap-source**

#### **Parameter**

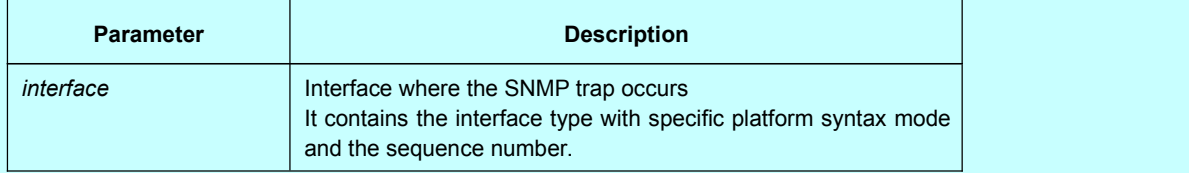

# **Default**

No interface is designated.

#### **Command mode**

Global configuration

#### **Instruction**

When the SNMP server sends the SNMP trap, the SNMP trap has a trap address no matter from which interface it is sent out. If you want use the trap address to track the trap, you can use the command.

#### **Example**

The following example shows that the address of the Ethernet's 1/0 interface is designated as the source address of all traps.

snmp-server trap-source ethernet 1/0

The following example shows that the IP address of the Ethernet's 1/0 interface is designated as the source address of all traps.

snmp-server trap-source ethernet 1/0

#### **Relative command**

#### **snmp-server queue-length**

**snmp-server host**

#### 3.1.8 snmp-server trap-timeout

Run the command **snmp-server trap-timeout** in global configuration mode to define the timeout value of resending the trap message.

#### **snmp-server trap-timeout** *seconds*

#### **Parameter**

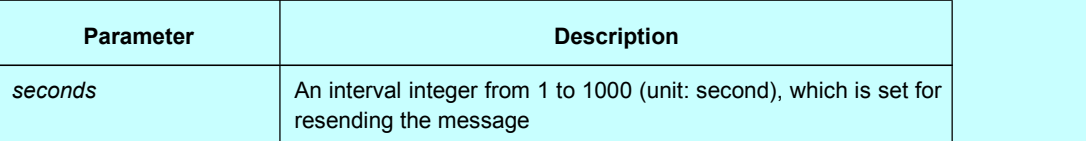

### **Default**

30 seconds

### **Command mode**

Global configuration

#### **Instruction**

Before the switch software sends the trap, it will look for the route of the destination address. If there is no route, the trap is stored in the resending queue. The command **server trap-timeout** decides the interval for resending the trap.

#### **Example**

The following example shows the trap message at the resending queue will be resent after an interval of 20 seconds:

**snmp-server trap-timeout 20**

#### **Relative command**

**snmp-server host**

**snmp-server queue-length**

#### 3.1.9 snmp-server view

Run the command **snmp-server view** in global configuration mode to create orupdate an MIB view. Run the command **no snmp-server view** to delete a view of the SNMP server.

**snmp-server view** *view-name oid-tree* {*included | excluded*}

**no snmp-server view** *view-name*

### **Parameter**

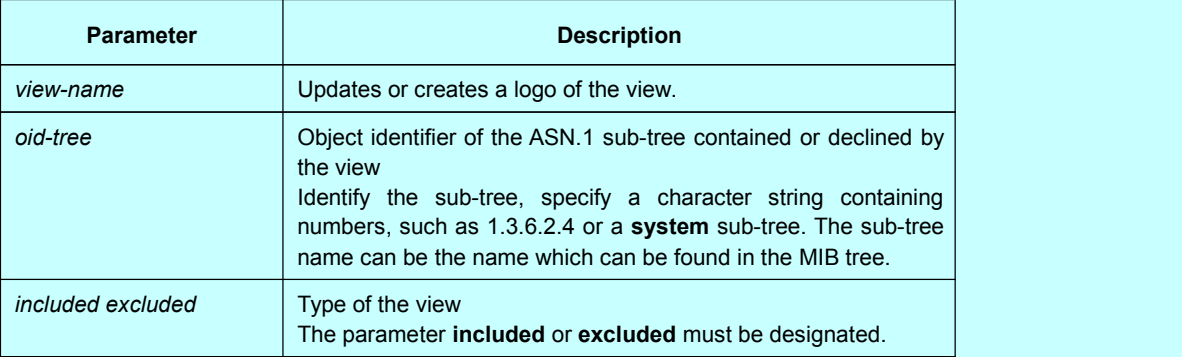

### **Default**

None

#### **Command mode**

Global configuration

#### **Instruction**

If other SNMP commands need a view as a parameter, you can run the command to create a view to take as the parameter of these SNMP commands. In default settings, the view need not be defined. You can see all objects, which is similar to the **everything** view predefined by Cisco. You can use the command to define the objects that can seen from the view.

### **Example**

The following example shows that the views of all objects in the MIB-II sub-tree are created:

snmp-server view mib2 mib-2 included

The following example shows that the views of all objects in the **system** group are created:

snmp-server view phred system included

The following example shows that the views of all objects in the **system** group are created, while all objects in sysServices.7 and in the No.1 interface of the interface group are excluded.

> snmp-server view agon system included snmp-server view agon system.7 excluded

#### **Relative command**

**snmp-server community**

### 3.1.10 snmp-server udp-port

Run the command **snmp-server trap-source** in global configuration mode to designate a port for all traps sent by the destination port. Run the command **no snmp-server trap-source** to disable the designated function.

**snmp-server trap-source** *ipaddress*

#### **no snmp-server trap-source**

#### **Parameter**

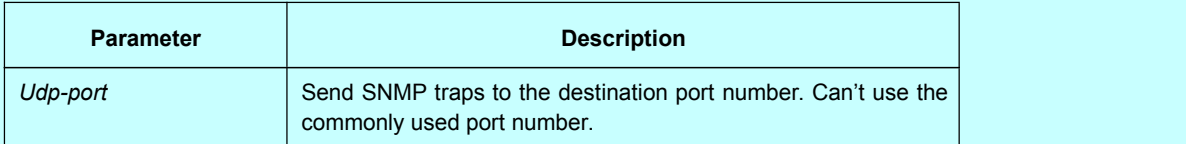

#### **Default**

The default trap destination port ,port 161

#### **Command mode**

Global configuration

#### **Instruction**

When the issue SNMP traps from the SNMP server, specify a special destination port number can use this command.

# **Example**

The following example shows that trap sent to host the 1234 port. snmp-server udp-port 1234

### **Relative command**

Snmp-server host

#### 3.1.11 snmp-server source-addr

Run the command **snmp-server source-addr** in global configuration mode to designate a source address for the SNMP message. Run the command **no snmp-server source-addr** to disable the designated function.

#### **snmp-server source-addr** *ipaddress*

**no snmp-server source-addr**

#### **Parameter**

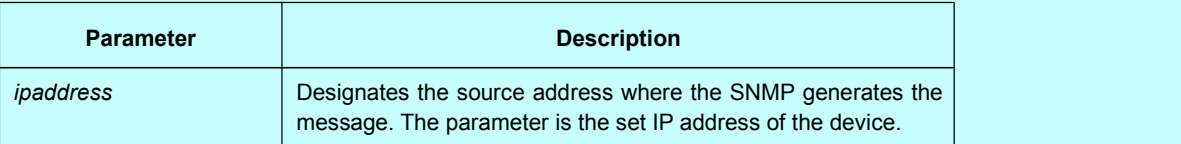

### **Default**

The interface is not designated.

### **Command mode**

Global configuration

#### **Instruction**

The command is used to configure the source address of the SNMP message.

#### **Example**

The following example shows that the IP address of the Ethernet's 1/0 interface is designated as the source address of all SNMP messages.

snmp-server source-addr 192.168.213.15

#### **Relative command**

None

### 3.1.12 snmp-server encryption

Run the command **snmp-server encryption** in global configuration mode the configured snmp community,SHA encrypted passwords amd MD5 encrypted password ciphertext. The command is a one-time command, it can not to save,not to cancel with NO command. Command format is as follows:

#### **snmp-server encryption**

#### **Parameter**

**NONE** 

### **Default**

The default is expressly show snmp community, SHA encrypted passwords and MD5 encrypted password.

### **Command mode**

Global configuration

#### **Instruction**

The SNMP community SHA encrypted passwords and MD5 encrypted password ciphertext display. Used to ensure password security.

### **Example**

In the following example, configure the snmp community ,SHA encrypted passwords and MD5 encryption password ciphertext for the remote host 90.0.0.3 .

snmp-server encryption

### **Relative command**

snmp-server community

#### 3.1.13 show snmp

Run the command **show snmp** to monitor the SNMP input or output statistics, including the incorrect community character string, the number of faults and requests.

Run the command **show snmp host** to display information about the SNMP trap host.

Run the command **show snmp view** to display the information about SNMP views. The following is the format of the command:

**show snmp** [ *host | view* ]

### **Parameter**

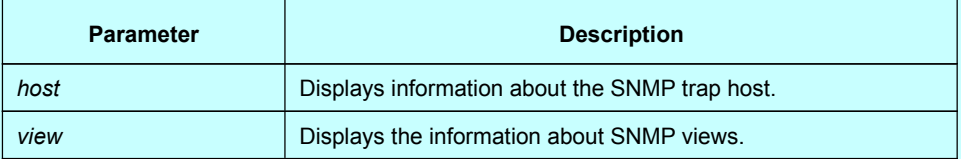

# **Default**

None

#### **Command mode**

Management mode,Global configuration

#### **Instruction**

Run the command **show snmp** to monitor the SNMP input or output statistics.

Run the command **show snmp host** to display information about the SNMP trap host. Run the command **show snmp view** to display the information about SNMP views.

### **Example**

The following example shows that the SNMP input or output statistics is listed out:

#### #**show snmp**

37 SNMP packets input 0 Bad SNMP version errors 4 Unknown community name  Illegal operation for community name supplied Snmp encoding errors 24 Number of requested variables 0 Number of altered variables Get-request PDUs Get-next PDUs Set-request PDUs SNMP packets output 0 Too big errors (Maximum packet size 1500) No such name errors Bad values errors General errors Get-response PDUs PDUs SNMP trap PDUs

The fields for the SNMP Agent to send and receive the message statistics information are shown as follows:

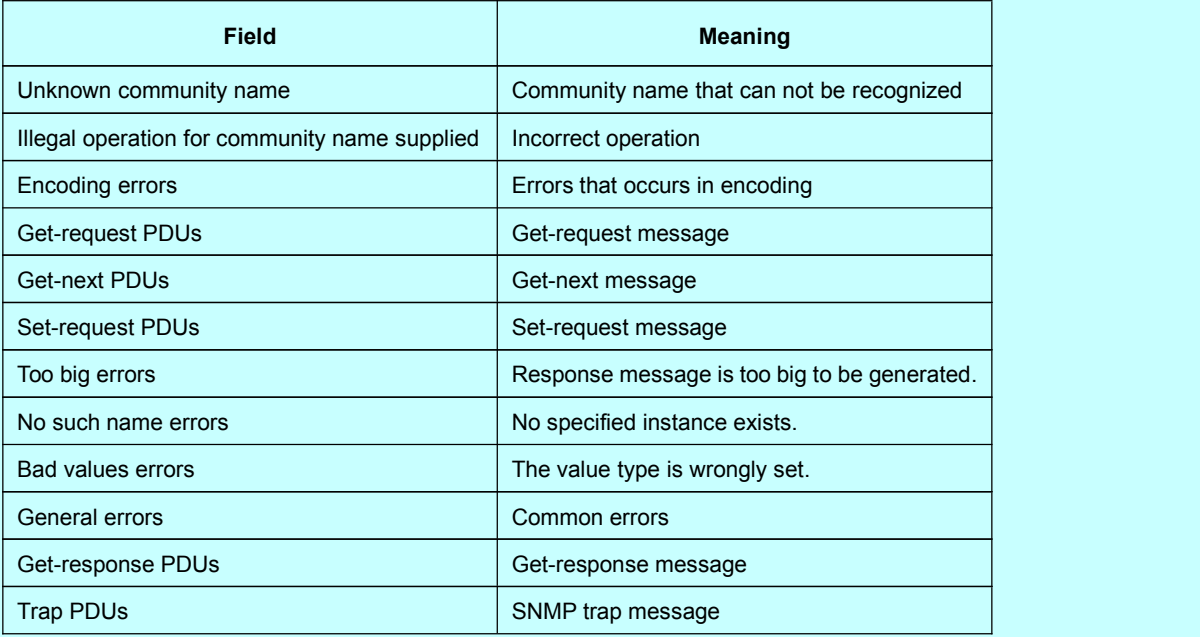

In the following example, the information about the SNMP trap message is displayed:

#show snmp host Notification host: 192.2.2.1 udp-port: 162 type: trap user: public security model: v1

In the following example, information about SNMP views is displayed:

#show snmp view

mib2 mib-2 - included permanent active

### **Relative command**

**snmp-server host**

**snmp-server view**

### 3.1.14 debug snmp

It is used to display the SNMP event, message sending and receiving, and errors:

**debug snmp** [ *error | event | packet* ]

Run the command **no debug snmp** to stop displaying information.

#### **Parameter**

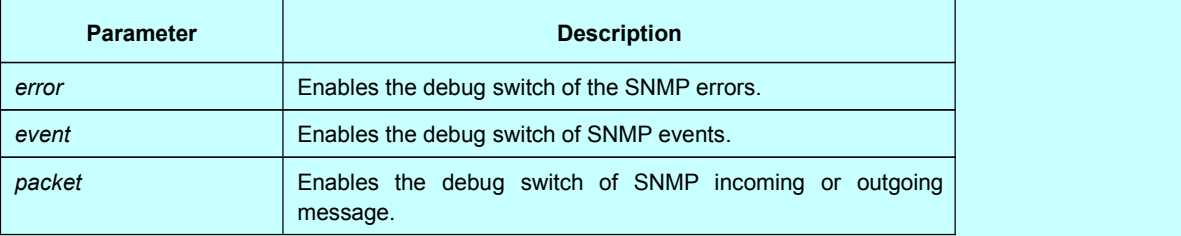

### **Command mode**

Management mode

#### **Instruction**

After the switch of the SNMP debugging information is enabled, SNMP events and information about message sending and receiving are exported. The exported information helps to diagnose SNMP faults.

#### **Example**

The following example shows how to debug SNMP message receiving and sending:

```
switch#debug snmp packet
Received 49 bytes from 192.168.0.29:1433
0000: 30 82 00 2D 02 01 00 04 06 70 75 62 6C 69 63 A0 0..-.....public.
0016: 82 00 1E 02  02 7D 01 02  01 00 02 01  00 30 82 00    .....}.......0..
0032: 10 30 82 00  0C 06 08 2B  06 01 02 01  01 03 00 05  0.....+........
0048:00
Sending 52 bytes to 192.168.0.29:1433
0000: 30 82 00 30 02 01 00 04 06 70 75 62 6C 69 63 A2 0..0.....public.
0016: 82 00 21 02  02  7D  01  02  01  00  02  01  00  30  82  00 ................
0032: 13 30 82 00    0F    06 08 2B    06 01 02 01    01 03 00 43    0.....+.......C
0048: 03 00 F4 36 ...6
Received 51 bytes from 1192.168.0.29:1434
0000: 30 82 00 2F 02 01 00 04 06 70 75 62 6C 69 63 A0 0../.....public.
0016: 82 00 20 02 02 6B 84 02 01 00 02 01 00 30 82 00 ... k.......0.
0032: 12 30 82 00    0F    06    0A    2B    06    01    02    01    02    02    01    02    00....+........
0048: 01 05 00
Sending 62 bytes to 192.168.0.29:1434
0000: 30 82 00 3A 02 01 00 04 06 70 75 62 6C 69 63 A2 0..: ..... public.
0016: 82 00 2B 02  02  6B  84  02  01  00  02  01  00  30  82  00 ... +.. k....... 0...
0032: 1D 30 82 00 19 06 0A 2B 06 01 02 01 02 02 01 02 0.....+........
0048: 01 04 0B 45 74 68 65 72 6E 65 74 30 2F 31 ... Ethernet0/1
```
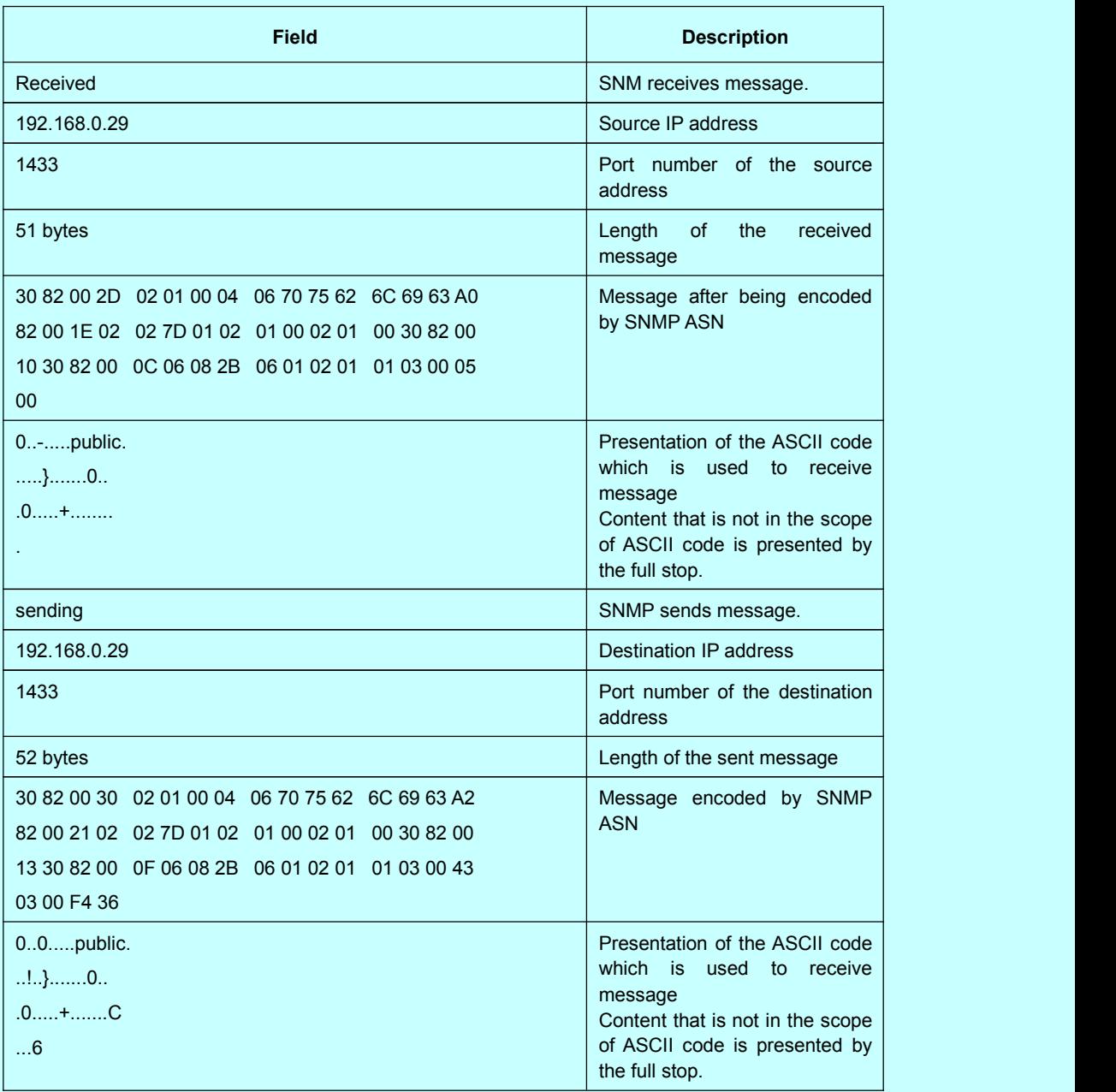

The following example shows how to debug the SNMP event:

switch#debug snmp event Received SNMP packet(s) from 192.2.2.51 SNMP: GETNEXT request -- ip.ipReasmFails.0 SNMP: Response >> ip.ipFragOKs.0 = 1 Received SNMP packet(s) from 192.2.2.51 SNMP: GETNEXT request -- ip.ipFragOKs.0 SNMP: Response >> ip.ipFragFails.0 = 0 Received SNMP packet(s) from 192.2.2.51 SNMP: GETNEXT request -- ip.ipFragFails.0

### SNMP: Response

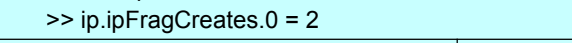

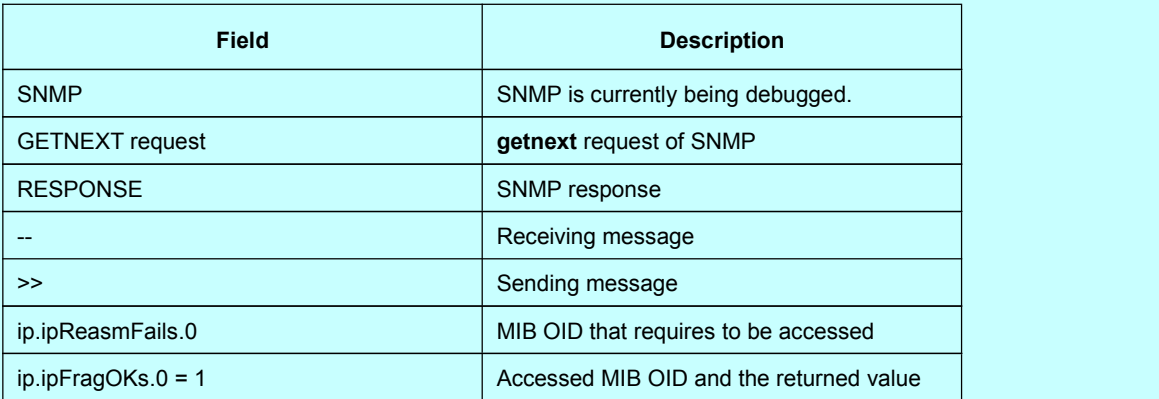

# 3.2 Configuring RMON Commands

The following are RMON configuration commands:

- rmon alarm
- rmon event
- **•** mon collection stat
- **•** mon collection history
- show rmon

# 3.2.1 rmon alarm

### **Command description**

Run the following command to configure a rmon alarm item:

**rmon alarm** *index variable interval* {absolute | delta} rising-threshold *value* [*eventnumber*] **falling-threshold** *value* [*eventnumber*] [owner *string*]

# **Parameter**

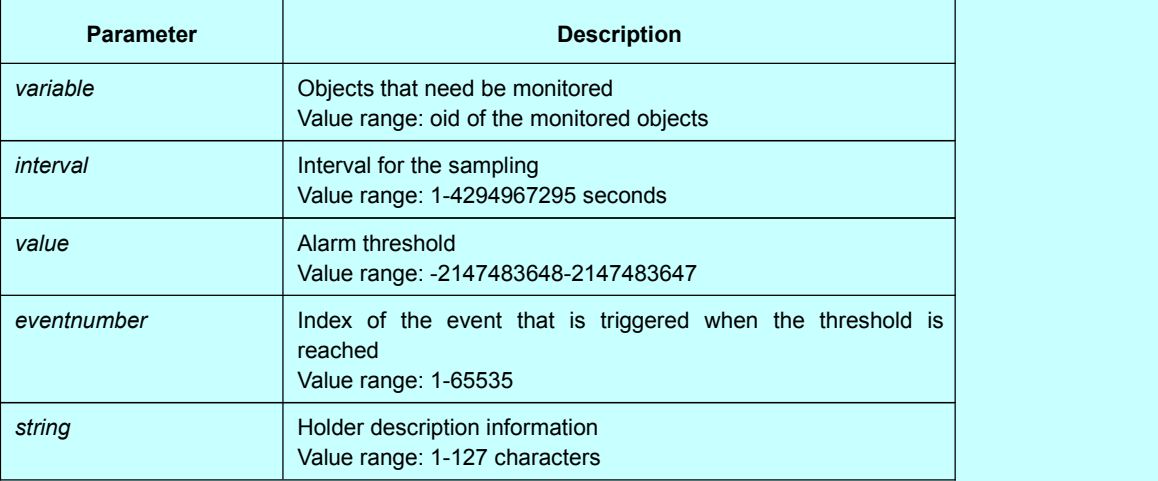

#### **Default**

**eventnumberDefault** is not set.

### **Instruction**

The command is configured in global configuration mode. It is used to monitor the value of the designated object. When the value exceeds the threshold, the specified event is triggered.

### **Example**

In the following example, an alarm item is configured. The monitored object is **ifInOctets.2**. The sampling interval is 10. When the rising threshold value exceeds 15, event 1 is triggered. When the falling threshold value exceeds 25, event 2 istriggered.

rmon alarm 1 1.3.6.1.2.1.2.2.1.10.2 10 absolute rising-threshold 15 1 falling-threshold 25 2 owner switch

### 3.2.2 rmon event

#### **Command description**

It is used to configure an **rmon** event item:

**rmon event** *index* [description *des-string*] [log] [owner *owner-string*] [trap *community*]

### **Parameter**

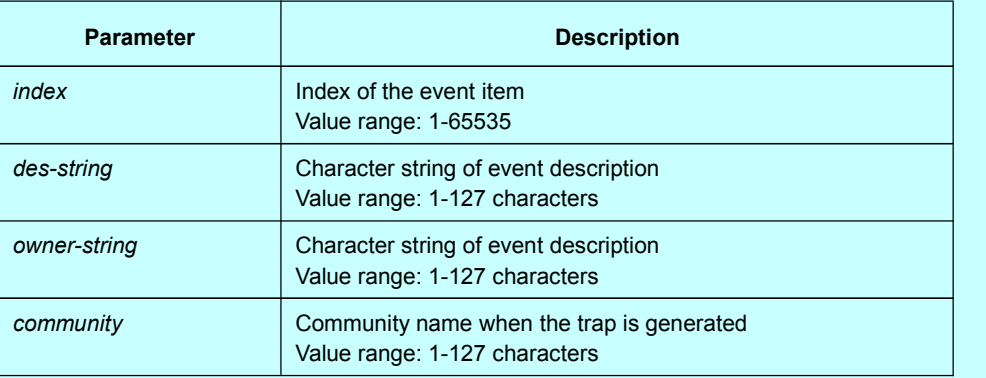

#### **Default**

None

#### **Instruction**

It is used to configure an **rmon** event item for alarm usage.

#### **Example**

In the following example, an **rmon** event item is configured. The index is **6**. The description character string is **example**. When the event is triggered, items will be added to the log table and the trap will be generated by taking **public** as the community name.

rmon event 6 log trap public description example owner switch

### 3.2.3 rmon collection stat

### **Command description**

#### **rmon collection stat** *index* [*owner string*]

The previous command is used to configure the **rmon** statistics function

### **Parameter**

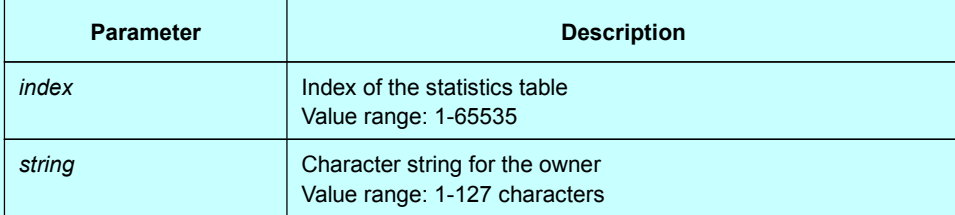

# **Default**

None

#### **Instruction**

It is configured in interface mode and used for the statistics on the interface.

### **Example**

In the following example, the statistics function is enabled on interface 8 of fast Ethernet.

int f 0/8 rmon collection stats 2 owner switch

# 3.2.4 rmon collection history

### **Command description**

**rmon collection history** *index* [**buckets** *bucket-number*] [**interval** *second*] [**owner** *owner-name*]

The previous command is used to configure a history control item.

### **Parameter**

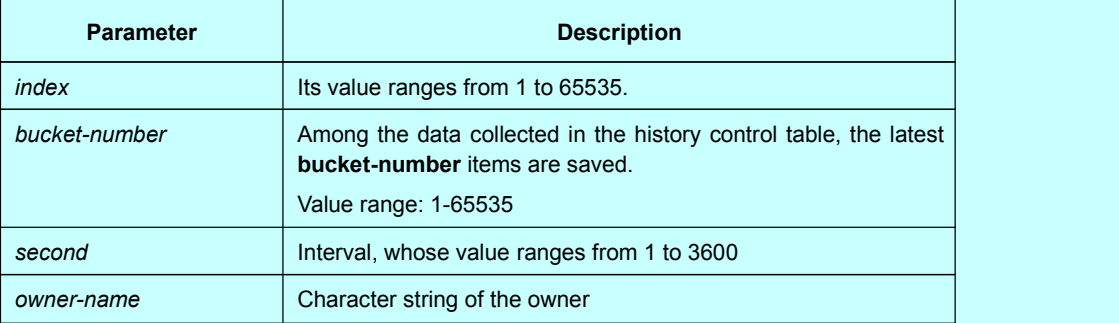

Value range: 1-127 characters

### **Default**

The value of **bucket-numberDefault** is 50. The value of **secondDefault** is 1800.

#### **Instruction**

It is configured in interface mode and used for adding an item to the history control table.

### **Example**

In the following example, the history control item is added to interface 8 of fast Ethernet. The statistics data in the latest 20 intervals is saved. The interval is 20 seconds.

> int f 0/8 rmon collection history 2 buckets 20 interval 10 owner switch

# 3.2.5 show rmon

#### **Command description**

#### **show rmon** [**alarm**] [**event**] [**statistics**] [**history**]

The previous command is used to display the **rmon** configuration.

#### **Parameter**

None

### **Default**

None

### **Instruction**

It is used to display the **rmon** configuration.

#### **Example**

In the following example, the rmon configuration is displayed. show rmon

# 3.3 Configuring PDP Commands

The following are RMON configuration commands:

- pdp timer
- pdp holdtime
- pdp version
- pdp run
- pdp enable
- show pdp traffic

**•** show pdp neighbour

# 3.3.1 pdp timer

### **Command description**

#### **[no|default] pdp timer** *seconds*

The previous command is to configure the time of the PDP timer.

# **Parameter**

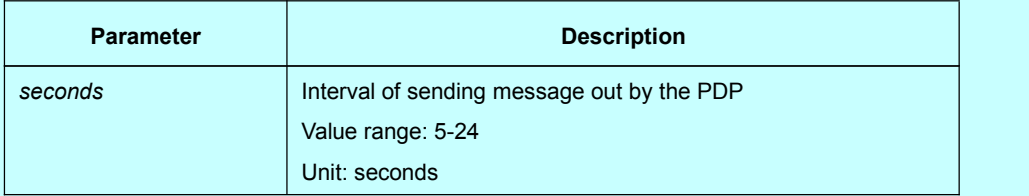

# **Default**

60 seconds

## **Instruction**

It is configured in global configuration mode.

#### **Example**

In the following example, the switch is configured to send out the PDP message every five seconds.

pdp timer 5

# 3.3.2 pdp holdtime

### **Command description**

#### **[no|default] pdp holdtime** *seconds*

The previous command is used to configure the PDP timer's time.

### **Parameter**

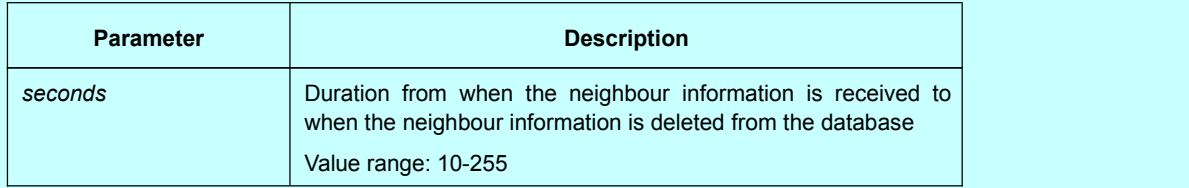

# **Default**

180 seconds

### **Instruction**

It is configured in global configuration mode.

### **Example**

In the following example, the switch is configured to save the received neighbour information for 15 seconds

pdp holdtime 15

### 3.3.3 pdp version

### **Command description**

**[no] pdp version** *<1|2>*

The previous command is used to configure the PDP version.

### **Parameter**

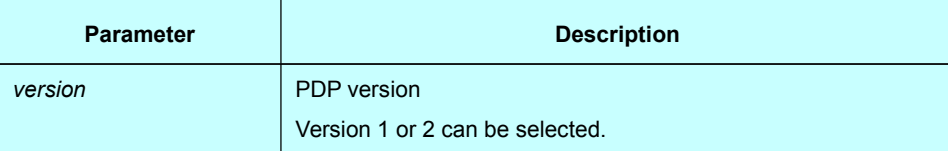

### **Default**

Version 2

### **Instruction**

It is configured in global configuration mode.

### **Example**

In the following example, the PDP version of the switch is set to version 1: pdp version 1

# 3.3.4 pdp run

#### **Command description**

### **[no] pdp run**

The previous command is to start up the PDP.

### **Parameter**

None.

# **Default**

PDP is started up.

# **Instruction**

It is configured in global configuration mode.

#### **Example**

In the following example, PDP is forbidden.

no pdp run

# 3.3.5 pdp enable

#### **Command description**

### **[no] pdp enable**

The previous command is used to enable PDP.

### **Parameter**

None

#### **Default**

PDP is configured to **enable**.

### **Instruction**

It is configured in interface configuration mode. PDP must be enabled in port mode and global mode. PDP can then be effective. Generally, PDP is forbidden only on several ports.

#### **Example**

In the following example, PDP is forbidden on port f0/1. switch\_config\_f0/1#no pdp enable

# 3.3.6 show pdp traffic

#### **Command description**

#### **show pdp traffic**

The previous command is used to display the number of the received or sent PDP messages.

### **Parameter**

None

# **Default**

None

## **Instruction**

It is used to check PDP running.

#### **Example**

config#show pdp traffic

Packets output: 253491, Input: 0 Hdr syntax: 0, Chksum error: 0 No memory: 0, Invalid packet: 0

# 3.3.7 show pdp neighbour

# **Command description**

### **show pdp neighbour**

The previous command is used to display the PDP neighbour.

### **Parameter**

None

### **Default**

None

# **Instruction**

It is used to check the running PDP neighbour.

### **Example**

config#show pdp neighbors Capability Codes:R - Router, T - Trans Bridge, B - Source Route Bridge S - Switch, H - Host, I - IGMP, r - Repeater Device ID Local IntrfceHoldtmeCapabilityPlatform Port ID joeEth 0 133 4500 Eth 0 samEth 0 152 R AS5200 Eth 0
## Chapter 4 Maintenance and Debugging Tool **Commands**

## 4.1 Network Testing Tool Commands

### 4.1.1 ping

It is used to test host accessibility and network connectivity. After the **ping** command is run, an ICMP request message is sent to the destination host, and then the destination host returns an ICMP response message.

**ping** [**-f**] [**-i** {source-ip-address | source-interface}] [**-j** host1 [host2 host3 …]] [**–k** host1 [host2, host3 …]] [**-l** length] [**-n** number] [**-r** hops] [**-s** tos] [**-t** ttl] [**-v**] [**-w** *waittime*] **host**

#### **Parameter**

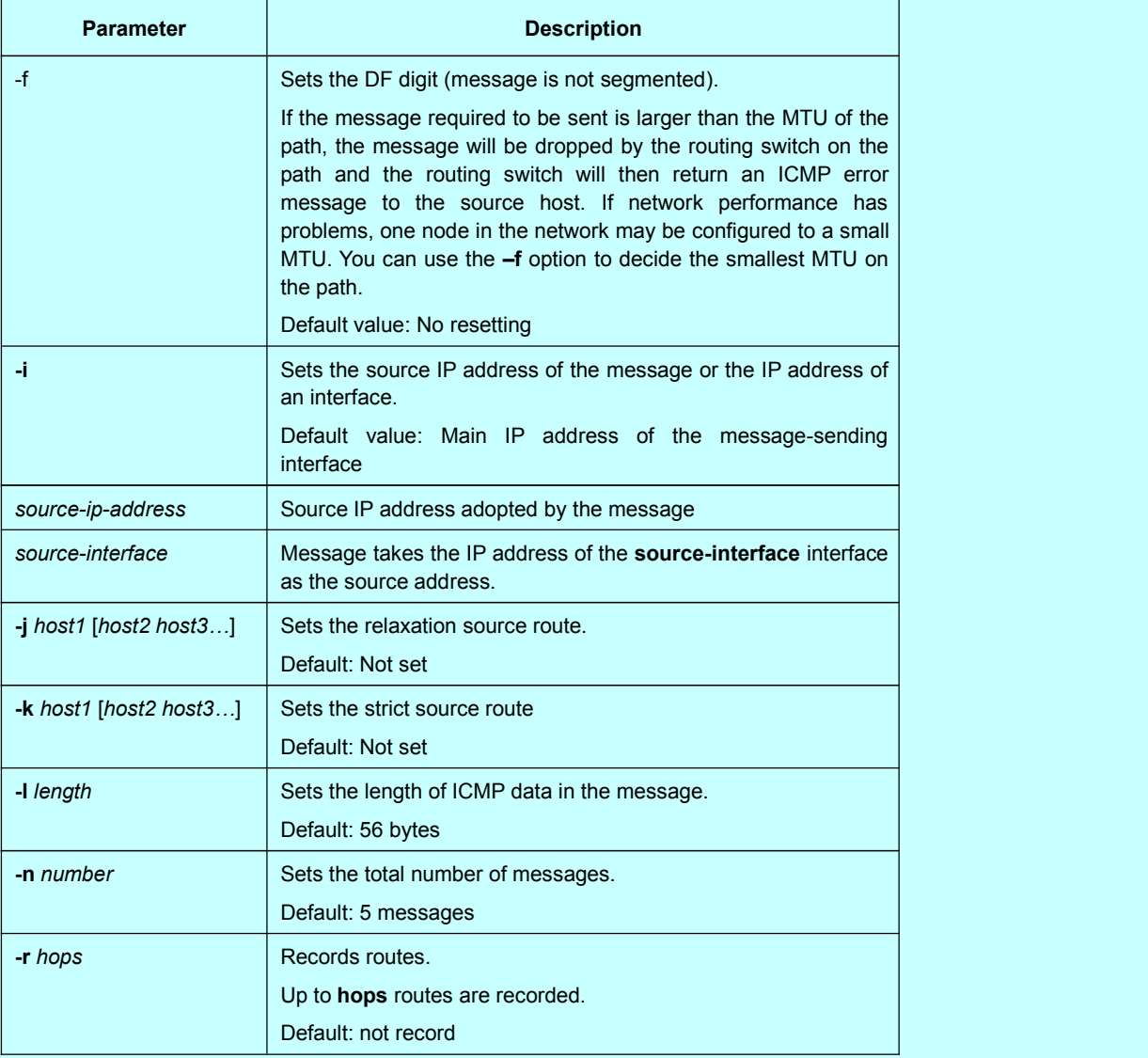

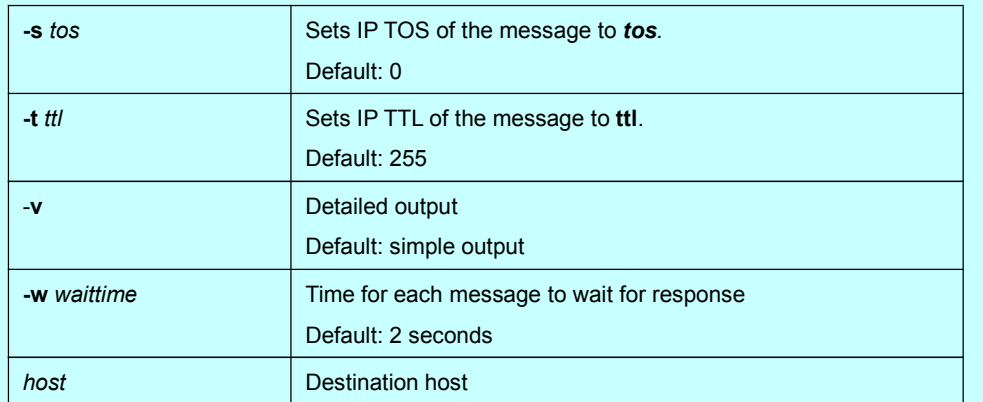

#### **Command mode**

Management mode, global configuration mode and interface configuration mode

### **Instruction**

The command supports that the destination address is the broadcast address or the multicast address. If the destination address is the broadcast address (255.255.255.255) or the multicast address, the ICMP request message is sent on all interfaces that support broadcast or multicast. The routing switch is to export the addresses of all response hosts. By pinging multicast address 224.0.0.1, you can obtain the information about all hosts in directly-connected network segment that support multicast transmission.

Press the **Q** key to stop the **ping** command.

Simple output is adopted by default.

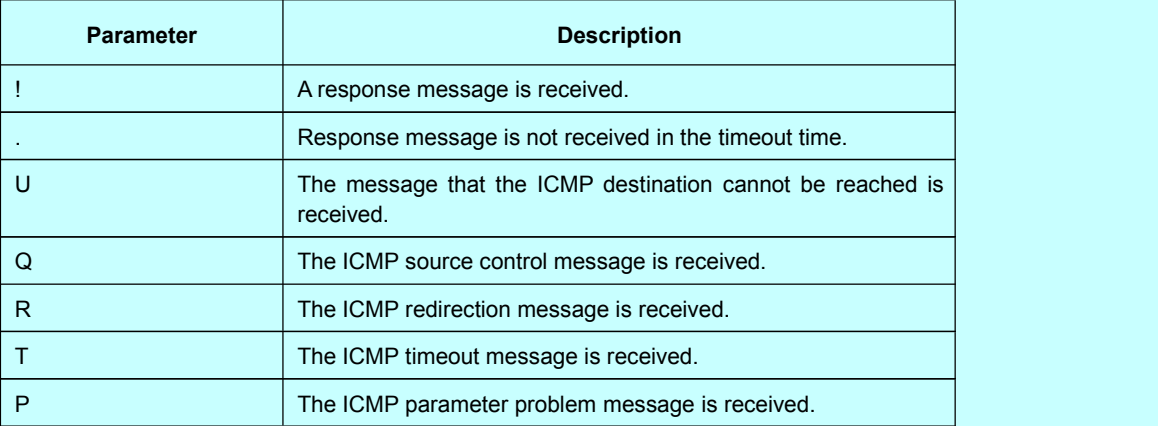

The statistics information is exported:

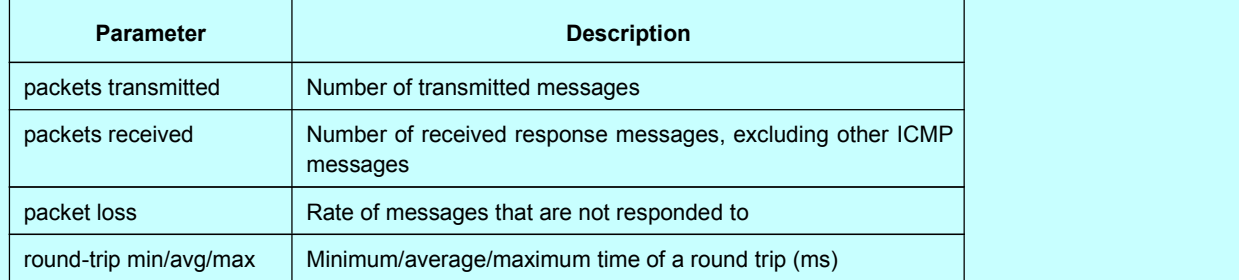

#### **Example**

```
switch#ping -l 10000 -n 30 192.168.20.125
PING 192.168.20.125 (192.168.20.125): 10000 data bytes
!!!!!!!!!!!!!!!!!!!!!!!!!!!!!! --- 192.168.20.125 ping statistics --- 30 packets transmitted, 30 packets received, 0% packet loss
round-trip min/avg/max = 50/64/110 ms
```
### 4.2 System Debugging Commands

### 4.3 Fault Diagnosis Commands

The chapter describes the commands used for fault diagnosis. All the following commands are used to detect the reason of the fault. You can use other commands to remove the fault, such as the **debug** command.

The following are fault diagnosis commands:

- logging
- logging buffered
- logging console
- logging facility
- logging monitor
- logging on
- logging trap
- service timestamps
- clear logging
- show break
- show controller
- show debug
- show logging

### 4.3.1 logging

It is used to record the log information to the **syslog** server.

```
logging A.B.C.D
```
**no logging** *A.B.C.D*

### **Parameter**

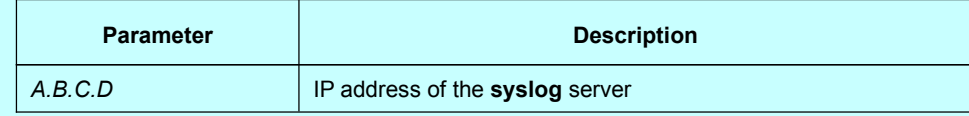

### **Default:**

The log information is not recorded to the server.

### **Command mode**

Global configuration

### **Instruction**

It is used to record the log information to the designated **syslog** server. It can be used for many times to designate multiple **syslog** servers.

#### **Example**

logging 192.168.1.1

#### **Relative command**

logging trap

### 4.3.2 logging buffered

It is used to record the log information to the memory of the switch.

**logging buffered** [*size | level | dump* ]

#### **no logging buffered**

### **Parameter**

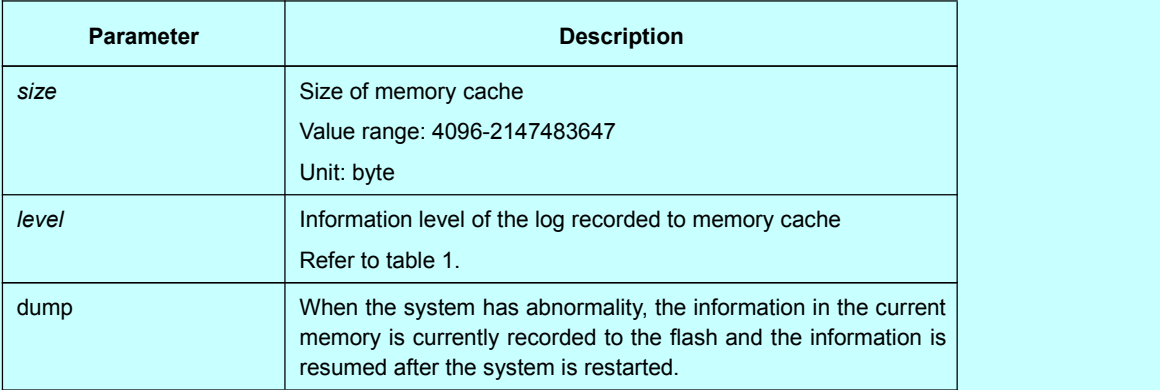

### **Default**

The information is not recorded to the memory cache.

### **Command mode**

Global configuration

#### **Instruction**

The command records the log information to the memory cache of the switch. The memory cache is circularly used. After the memory cache is fully occupied, the latter information will cover the previous information.

You can use the **show logging** command to display the log information recorded in the memory cache of the switch.

Do not use big memory for it causes the shortage of memory.

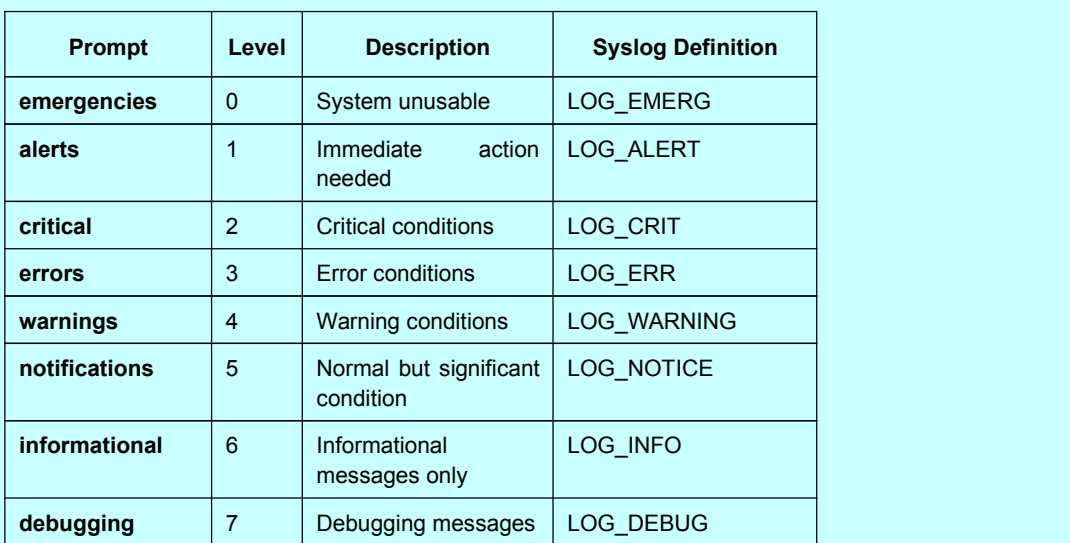

Table 1 Level of log recording

#### **Relative command**

**clear logging**

**show loggin**

### 4.3.3 logging console

Run the command **logging console** to control the information volume displayed on the console.

Run the command **no logging console** to forbid the log information to be displayed on the console:

#### **logging console** *level*

**no logging console**

### **Parameter**

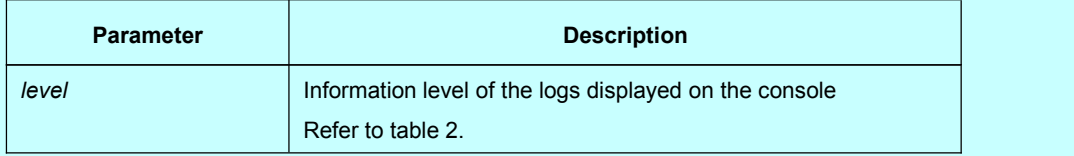

### **Default**

None

### **Command mode**

Global configuration

### **Instruction**

After the information level is specified, information of this level or the lower level will be displayed on the console.

Run the command **show logging** to display the currently configured level and the statistics information recorded in the log.

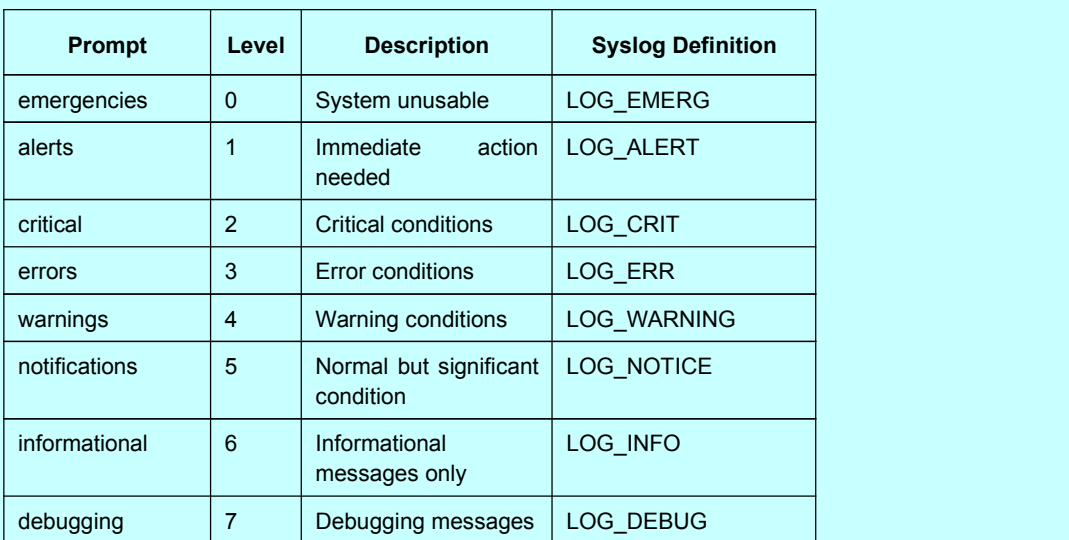

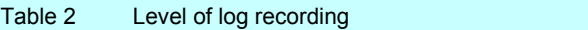

### **Example**

logging console alerts

### **Relative command**

**logging facility**

**show logging**

#### 4.3.4 logging facility

Run the command **logging facility** to configure to record specified error information. To restore to **local7**, run the command **no logging facility**.

**logging facility** *facility-type*

**no logging facility**

### **Parameter**

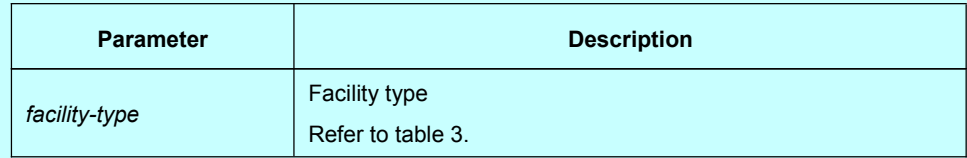

### **Default**

local7

### **Command mode**

Global configuration

### **Instruction**

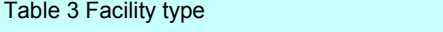

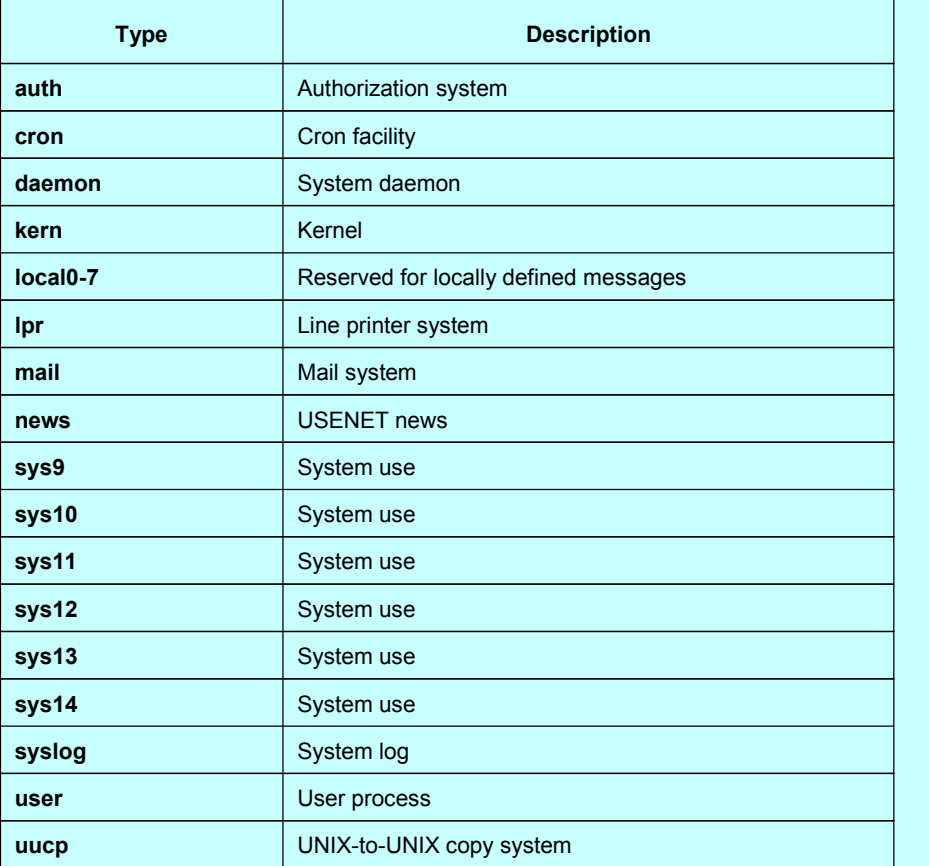

#### **Example**

logging facility kern

#### **Relative command**

### **logging console**

### 4.3.5 logging monitor

Run the command **logging monitor** to control the information volume displayed on the terminal line.

Run the command **no logging monitor** to forbid the log information to be displayed on the terminal line.

### **logging monitor** *level* **no logging monitor**

### **Parameter**

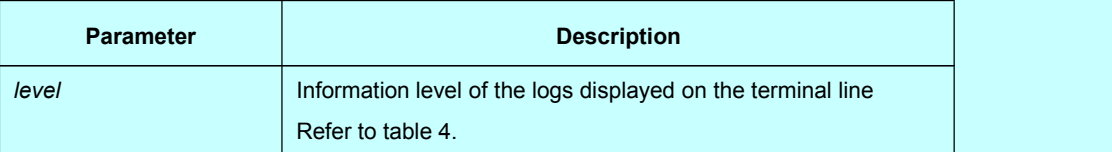

### **Default**

debugging

### **Command mode**

Global configuration

### **Instruction**

| <b>Prompt</b> | Leve           | <b>Description</b>                  | <b>Syslog Definition</b> |
|---------------|----------------|-------------------------------------|--------------------------|
|               |                |                                     |                          |
| emergencies   | $\mathbf{0}$   | System is unusable                  | LOG_EMERG                |
| alerts        | 1              | Immediate<br>action<br>needed       | LOG_ALERT                |
| critical      | 2              | <b>Critical conditions</b>          | LOG_CRIT                 |
| errors        | 3              | <b>Error conditions</b>             | LOG_ERR                  |
| warnings      | $\overline{4}$ | Warning conditions                  | <b>LOG WARNING</b>       |
| notifications | 5              | Normal but significant<br>condition | <b>LOG NOTICE</b>        |
| informational | 6              | Informational<br>messages only      | LOG INFO                 |
| debugging     | 7              | Debugging messages                  | LOG_DEBUG                |

Table 4 Level of log recording

### **Example**

logging monitor errors

### **Relative command**

#### **terminal monitor**

### 4.3.6 logging on

Run the command **logging on** to control the recording of error information. Run the command **no logging on** to forbid all records.

#### **logging on**

**no logging on**

#### **Parameter**

None

### **Default**

logging on

#### **Command mode**

Global configuration

#### **Example**

```
switch_config# logging on
switch_config# ^Z
switch#
Configured from console 0 by DEFAULT
switch# ping 192.167.1.1
switch#ping 192.167.1.1
PING 192.167.1.1 (192.167.1.1): 56 data bytes
!!!!! --- 192.167.1.1 ping statistics ---
```

```
5 packets transmitted, 5 packets received, 0% packet loss
round-trip min/avg/max = 0/4/10 ms
switch#IP: s=192.167.1.111 (local), d=192.167.1.1 (FastEthernet0/0), g=192.167.1.1, len=84,
sending
IP: s=192.167.1.1 (FastEthernet0/0), d=192.167.1.111 (FastEthernet0/0), len=84,rcvd
IP: s=192.167.1.111 (local), d=192.167.1.1 (FastEthernet0/0), g=192.167.1.1, len=84, sending
IP: s=192.167.1.1 (FastEthernet0/0), d=192.167.1.111 (FastEthernet0/0), len=84,rcvd
IP: s=192.167.1.111 (local), d=192.167.1.1 (FastEthernet0/0), g=192.167.1.1, len=84, sending
IP: s=192.167.1.1 (FastEthernet0/0), d=192.167.1.111 (FastEthernet0/0), len=84,rcvd
IP: s=192.167.1.111 (local), d=192.167.1.1 (FastEthernet0/0), g=192.167.1.1, len=84, sending
IP: s=192.167.1.1 (FastEthernet0/0), d=192.167.1.111 (FastEthernet0/0), len=84,rcvd
IP: s=192.167.1.111 (local), d=192.167.1.1 (FastEthernet0/0), g=192.167.1.1, len=84, sending
IP: s=192.167.1.1 (FastEthernet0/0), d=192.167.1.111 (FastEthernet0/0), len=84,rcvd
```
#### switch\_config# **no logging on**

```
switch_config# ^Z
switch#
switch# ping 192.167.1.1
PING 192.167.1.1 (192.167.1.1): 56 data bytes
!!!!! --- 192.167.1.1 ping statistics --- 5 packets transmitted, 5 packets received, 0% packet loss
round-trip min/avg/max = 0/4/10 ms
```
### **Relative command**

**logging logging buffered logging monitor logging console**

### 4.3.7 logging trap

Run the command **logging trap** to control the information volume recorded to the syslog server.

Run the command **no logging trap** to forbid the information to be recorded to the syslog server.

**logging trap** *level* **no logging trap**

### **Parameter**

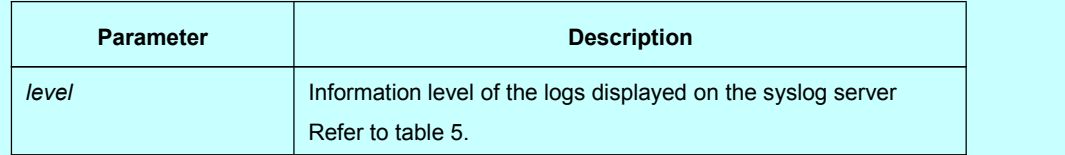

### **Default**

Informational

### **Command mode**

Global configuration

### **Instruction**

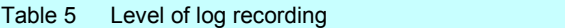

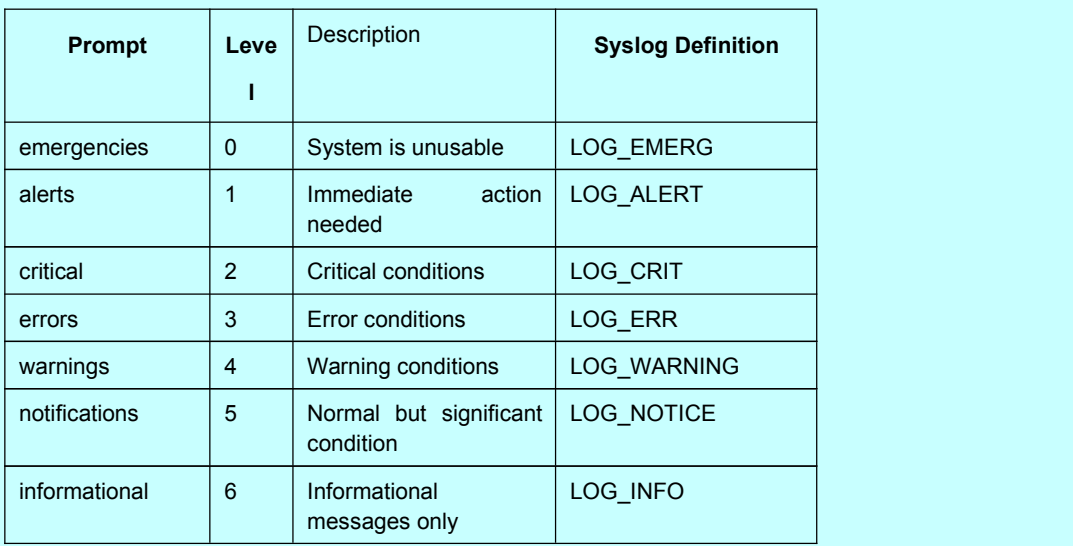

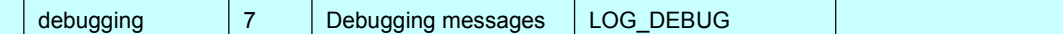

#### **Example**

logging 192.168.1.1 logging trap notifications

#### **Relative command**

**logging**

### 4.3.8 service timestamps

Run the command **service timestamps** to configure the time stamp that is added when the system is debugged or records the log information.

> Run the command **no service timestamps** to cancel the time stamp that is added when the system is debugged or records the log information.

**service timestamps** [log|debug] [*uptime| datetime*]

**no service timestamps** [log|debug]

### **Parameter**

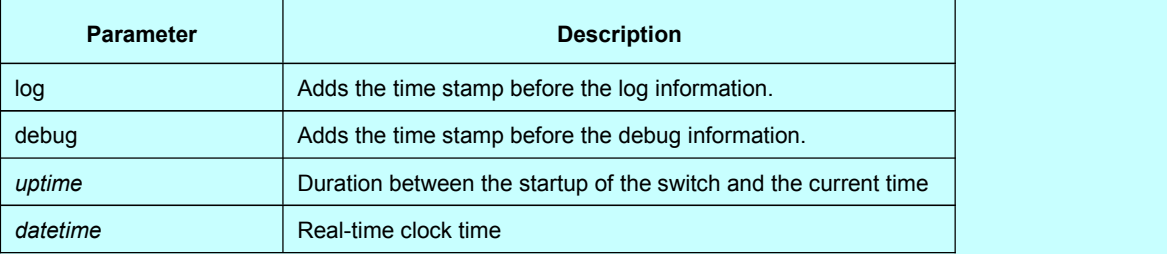

#### **Default**

service timestamps log date

service timestamps debug date

#### **Command mode**

Global configuration

### **Instruction**

The time stamp in the **uptime** form is displayed like HHHH:MM:SS, meaning the duration from the start-up of the switch to the current time.

The time stamp in the **date** form is displayed like YEAR-MON-DAY HH:MM:SS, meaning the real-time clock time.

#### **Example**

service timestamps debug uptime

### 4.3.9 clear logging

It is used to clear the log information recorded in the memory cache. **clear logging**

#### **Parameter**

None

#### **Command mode**

Management mode

#### **Relative command**

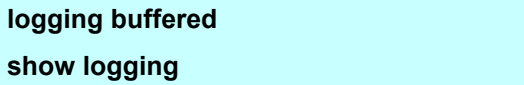

#### 4.3.10 show break

It is used to display the information about abnormal breakdown of the switch. **show break** [*map-filename*]

### **Parameter**

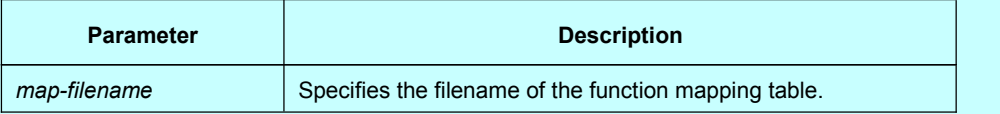

### **Default**

None

#### **Command mode**

Management mode

#### **Instruction**

It is used to display the information about abnormal breakdown of the switch, helping to find the cause of the abnormality.

#### **Example**

```
switch#sh break
Exception Type:1400-Data TLB error
BreakNum: 1 s date: 2000-1-1 time: 0:34:6
r0 r1 r2 r3 r4 r5 r6
00008538-01dbc970-0054ca18-00000003-80808080-fefefeff-01dbcca1-
r7 r8 r9 r10 r11 r12 r13
00000000-00009032-00000000-7ffffff0-00008588-44444444-0054c190-
r14 r15 r16 r17 r18 r19 r20
000083f4-000083f4-00000000-00000000-00000000-00000000-00000000-
```
r21 r22 r23 r24 r25 r26 r27 00000000-0000000a-00000001-00000000-00000000-004d6ce8-01dbd15cr28 r29 r30 r31 spr8 spr9 ip 00000002-00467078-00010300-00000300-00000310-00008588-00000370- Variables : 00008538-44444444-01dbd15c-01dbcaac-00000002-00000000-004d6ce8- 01dbca18- 00008538 --- do\_chram\_mem\_sys\_addr---bspcfg.o 0001060c --- subcmd---cmdparse.o---libcmd.a 000083e4 --- do\_chram\_mem\_sys---bspcfg.o 0000fb24 --- lookupcmd---cmdparse.o---libcmd.a 0000f05c --- cmdparse---cmdparse.o---libcmd.a 003e220c --- vty---vty.o---libvty.a 00499820 --- pSOS\_qcv\_broadcast---ksppc.o---os\libsys.a

The whole displayed content can be divided into six parts:

1 RROR:file function.map not found

The prompt information means that the system has not been installed the software **function.map**, which does not affect the system running.

If the version of the software **function.map** is not consistent with that of the switch, the system prompts that the version is not consistent.

2 Exception Type—Abnormal hex code plus abnormal name

#### 3 BreakNum

It is the current abnormal number. It means the number of abnormalities that the system has since it is powered on in the latest time. It is followed by the time when the abnormality occurs.

#### 4 Content of the register

The common content of the register is listed out.

5 Variable area

The content in the stack is listed out.

#### 6 数的调用关系 Calling relationship of the number

If the **map** file isnot installed on the system, only the function's address is displayed. If the **map** file isinstalled on the system, the corresponding function name, **.o** file name and **.a** file name are displayed.

The calling relationship is from bottom to top.

### 4.3.11 show controller

It is used to display the information about the interface control of the switch. **show controller** [*interface*]

### **Parameter**

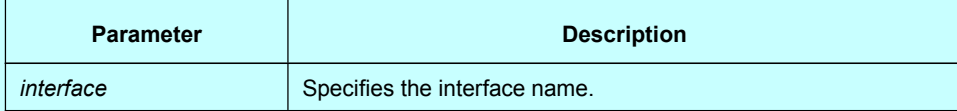

### **Default**

None

### **Command mode**

Management mode

### **Instruction**

It is used to display the controller state and the configuration information of the specified interface. When the fault occurs, you can analyze the data to discover the cause of the fault.

### **Example**

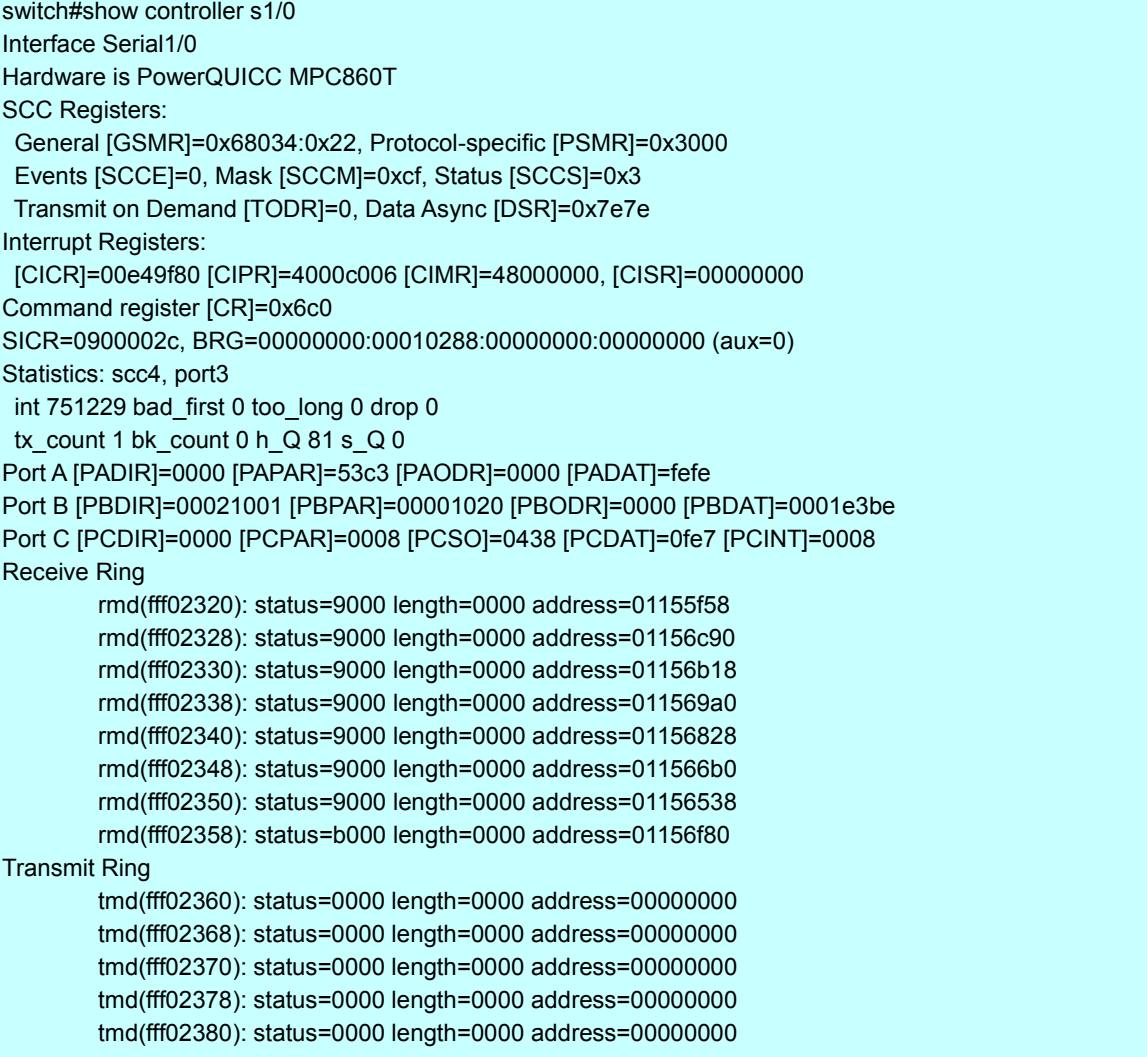

tmd(fff02388): status=9000 length=0051 address=01156df4 tmd(fff02390): status=0000 length=0000 address=00000000 tmd(fff02398): status=2000 length=0000 address=00000000 SCC GENERAL PARAMETER RAM (at 0xfff03f00) Rx BD Base [RBASE]=0x2320, Fn Code [RFCR]=0x15 Tx BD Base [TBASE]=0x2360, Fn Code [TFCR]=0x15 Max Rx Buff Len [MRBLR]=252 Current Rx(2) State [RSTATE]=0x9000, BD Ptr [RBPTR]=0x1156b18 Current Tx(5) State [TSTATE]=0x9000, BD Ptr [TBPTR]=0x1156df4 SCC UART PARAMETER RAM (at 0xfff03f30) Maximum idle characters 1 Break Character 1 Received Parity Error 58445 Received Frame Error 65261 Received Noise Error 39256 Number of break conditions 22595 Last Received Break length 1524 uart1 63220 uart2 1 Transmit Out of sequence 0  $cc[0] = 4011$   $cc[1] = 4013$   $cc[2] = 8000$   $cc[3] = 4011$  $cc[4] = 4013$   $cc[5] = 8000$   $cc[6] = 9c80$   $cc[7] = 7051$  $rccm = c0$ ff rccr = bf28 rlbc = a6fe RxBufSiz 254 flow 1 flag=00000120, size=00000008, X=11, Xoff=13

#### DCR\_B3#

The whole displayed information can be divided into the following parts:

- (1) Name and type of interface control Here it is MPC860 and SCC.
- (2) Running state of the controller

Statistics data about breakdown, error and resetting Length of the receiving and transmitting queue

(3) Controller configuration parameter

Register content parameter Controller partial parameter Physical protocol parameter

(4) State when BD is received or sent The length, state and indicator of BD are listed out. The location where BD is received or sentand relative states

### 4.3.12 show debug

It is used to display all the enabled debugging options of the switch. **show debug**

### **Parameter**

None

#### **Command mode**

Management mode

#### **Example**

switch# show debug

Crypto Subsystem: Crypto Ipsec debugging is on Crypto Isakmp debugging is on Crypto Packet debugging is on

### **Relative command**

#### **debug**

### 4.3.13 show logging

It is used to display the state of logging (syslog).

#### **show logging**

#### **Parameter**

None

### **Command mode**

Management mode

#### **Instruction**

It is used to display the state of logging (syslog), including the login information about the console, monitor and syslog.

#### **Example**

switch# show logging

Syslog logging: enabled (0 messages dropped, 0 flushes, 0 overruns) Console logging: level debugging, 12 messages logged Monitor logging: level debugging, 0 messages logged Buffer logging: level debugging, 4 messages logged Trap logging: level informations, 0 message lines logged

Log Buffer (4096 bytes): 2000-1-4 00:30:11 Configured from console 0 by DEFAULT 2000-1-4 00:30:28 User DEFAULT enter privilege mode from console 0, level = 15

#### **Relative command**

**clear logging**

## Chapter 5 SSH Configuration Commands

### 5.1.1 ip sshd enable

#### **Command description**

**ip sshd enable**

**no ip sshd enable**

#### **Parameter**

None

#### **Default**

1024 bits

#### **Instruction**

It is used to generate the rsa encryption key and then monitor the connection to the ssh server. The process of generating encryption key is a process of consuming the calculation time. It takes one or two minutes.

#### **Command mode**

Global configuration mode

#### **Example**

In the following example, the SSH service is generated.

device\_config#ip sshd enable

### 5.1.2 ip sshd timeout

### **Command description**

**ip sshd timout** *time-length*

**no ip timeout**

#### **Parameter**

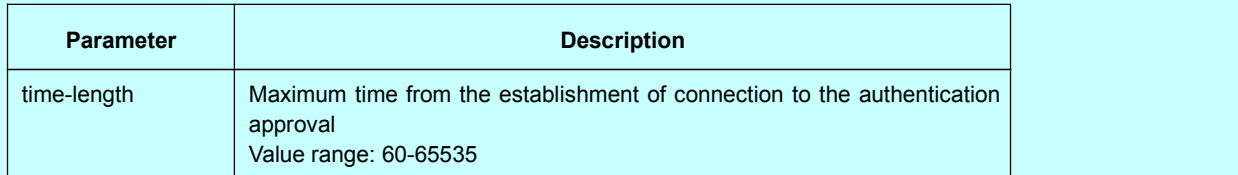

### **Default**

180 seconds

#### **Instruction**

To prevent the illegal user from occupying the connection resources, the connections that are not approved will be shut down after the set duration is exceeded.

#### **Command mode**

Global configuration mode

#### **Example**

In the following example, the timeout time is set to 360 seconds: device\_config#ip sshd timeout 360

### 5.1.3 ip sshd auth-method

#### **Command description**

**ip sshd auth-method** *method*

**no sshd auth-method**

### **Parameter**

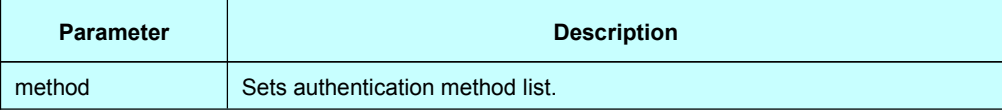

### **Default**

The **default** authentication method list is used.

#### **Instrunction**

The ssh server uses the authentication method list of the login type.

#### **Command mode**

Global configuration mode

### **Example**

In the following example, an **auth-ssh** authentication method list is configured and it is applied to the ssh server:

device\_config#aaa authentication login auth-ssh local device\_config#ip sshd auth-method auth-ssh

### 5.1.4 ip sshd access-class

#### **Command description**

**ip sshd access-class** *access-list*

**no ip sshd access-class**

#### **Parameter**

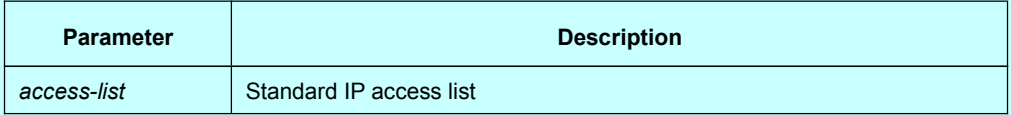

#### **Default**

No access control list

#### **Instrunction**

It is used to configure the access control list for the ssh server. Only the connections complying with the regulations in the access control list can be approved.

#### **Command mode**

Global configuration mode

### **Example**

In the following example, an **ssh-accesslist** access control list is configured and applied in the ssh server:

device\_config# ip access-list standard ssh-accesslist device\_config\_std\_nacl#deny 192.168.20.40 device\_config#ip sshd access-class ssh-accesslist

### 5.1.5 ip sshd auth-retries

#### **Command description**

**ip sshd auth-retries** *times*

**no ip sshd auth-retries**

#### **Parameter**

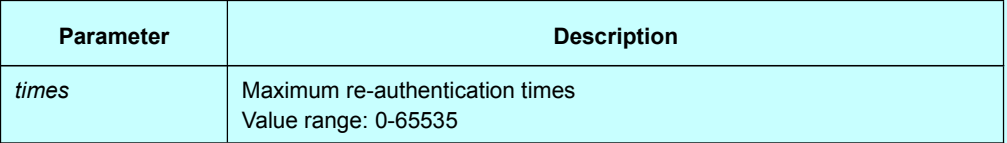

#### **Default**

3 times

### **Instrunction**

The connection will be shut down when the re-authentication times exceeds the set times.

### **Command mode**

Global configuration mode

#### **Example**

In the following example, the maximum re-authentication times is set to five times: device config#ip sshd auth-retries 5

### 5.1.6 ip sshd clear

### **Command description**

**ip sshd clear** *ID*

### **Parameter**

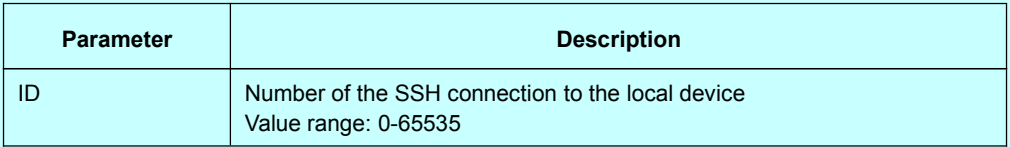

#### **Default**

N/A

### **Instruction**

It is used to mandatorily close the incoming ssh connection with the specified number. You can run the command **show ip sshd line** to check the current incoming connection's number.

#### **Command mode**

Global configuration mode

### **Example**

In the following example, the No.0 incoming connection is mandatorily closed: device\_config#ip sshd clear 0

### 5.1.7 ssh

#### **Command description**

**ssh –l** *userid* **–d** *destIP* **[-c {des|3des|blowfish }] [-o** *numberofpasswdprompts***] [-p** *port***]**

#### **Parameter**

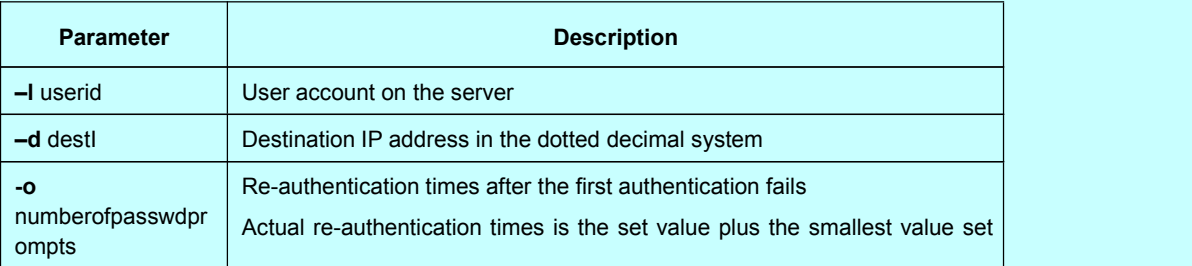

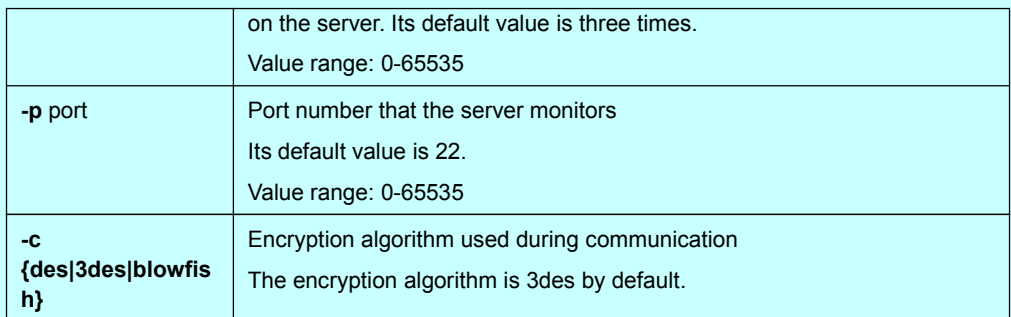

#### **Default**

N/A

#### **Instruction**

The command is used to create a connection with the remote ssh server.

#### **Command mode**

Privileged mode

#### **Example**

In the following example, a connection with the ssh server whose IP address is 192.168.20.41 is created. The account is **zmz** and the encryption algorithm is **blowfish**:

device#ip ssh –l zmz –d 192.168.20.41 –c blowfish

#### 5.1.8 show ssh

#### **Command description**

**show ssh**

#### **Parameter**

None

#### **Default**

N/A

#### **Instrunction**

It is used to display the sessions on the ssh server.

#### **Command mode**

Privileged mode

#### **Example**

In the following example, the sessions on the ssh server are displayed: device#show ssh

### 5.1.9 show ip sshd

### **Command description**

**show ip sshd**

### **Parameter**

None

### **Default**

N/A

### **Instrunction**

It is used to display the current state of the ssh server.

### **Command mode**

Privileged mode

### **Example**

In the following example, the current state of the ssh server is displayed: device#show ip sshd

# Chapter 6 Other system Command

## 6.1 The link scan command

### **Command description**

This command is to configure the scan interval of the port

**[no] link scan** time

### **Parameter**

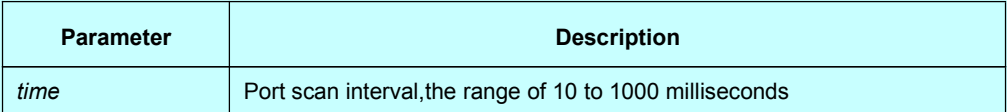

### **Default**

Default IES model is 10ms, and the general switch models is 1000ms.

### **Command mode**

Global configuration

#### **Example**

In the following example, Configure the switch every 20 milliseconds to do a port scan: Link scan 20